Ръководство за оператора

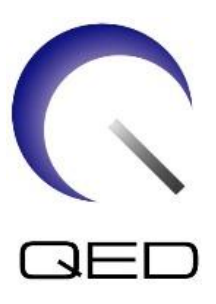

# 16-канален Tx/Rx SPEEDER за коляно За ЯМР системи Canon 1.5T и 3.0T

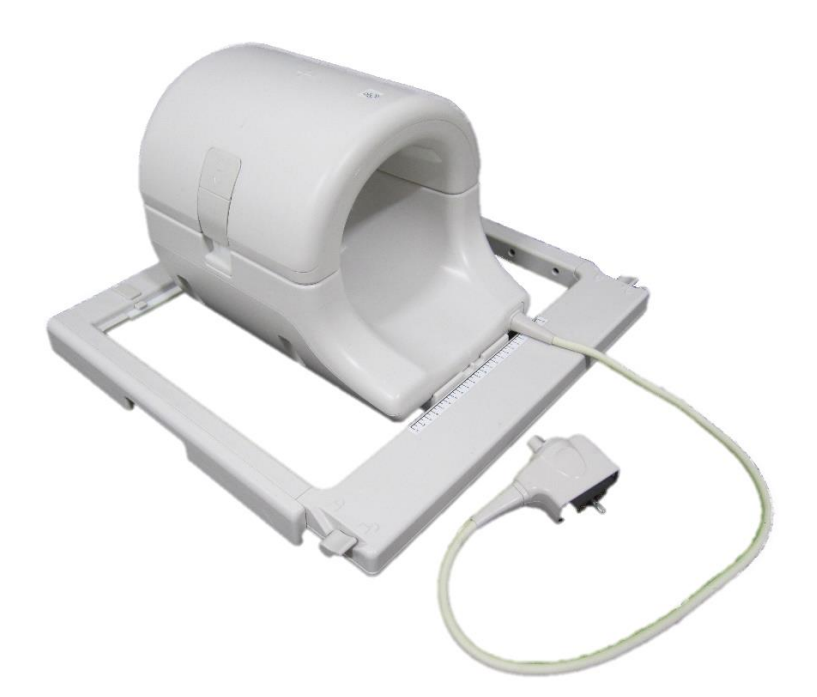

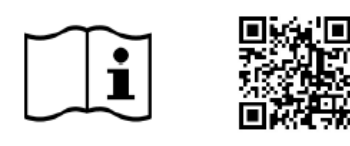

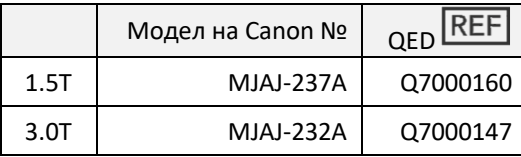

www.qualityelectrodynamics.com

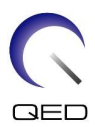

#### **Гаранция и отговорност**

Отговорността за поддръжката и работата с продукта след доставката е на закупилия продукта клиент. Гаранцията не покрива следните щети дори ако възникнат по време на гаранционния период:

- Повреди или щети, дължащи се на неправилна употреба или небрежност.
- Повреди или щети, причинени от природни бедствия, като пожари, земетресения, наводнения, гръмотевични бури и др.
- Повреди или щети, причинени от неспазването на препоръчваните за оборудването условия на работа, като неподходящо захранване, неправилно монтиране или неприемливи условия за работа.
- Повреди, дължащи се на промени или модификации в продукта.

При никакви обстоятелства QED няма да се считат за отговорни за следните:

- Повреди, загуби или проблеми, причинени по време на преместване, промяна или ремонт, извършван от персонал, който не е изрично упълномощен от QED.
- Повреди или загуби, причинени от небрежност или от пренебрегване на предпазните мерки и работните инструкции в настоящото ръководство за работа.

#### **Условия на транспортиране и съхранение**

Оборудването трябва да се транспортира и съхранява при следните условия:

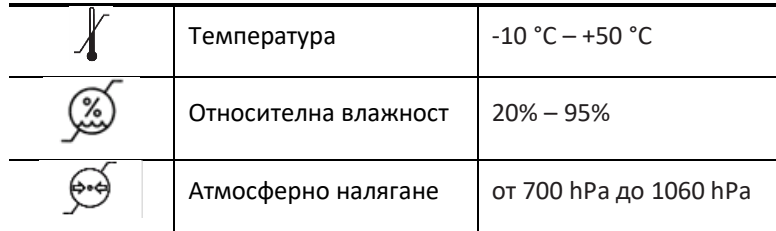

Върху опаковката са поставени индикатори за удар за мониторинг на транспорта. Ако индикаторът за удар е активиран, като се вижда червен цвят вътре в стъклената тръба, бобината не е била премествана с необходимото внимание. Въпреки това, активиран индикатор за удар не означава непременно повреда на бобината.

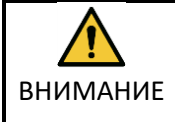

Ако опаковката на бобината е изложена на условия на околната среда извън условията за транспортиране и съхранение, ако опаковката е повредена, ако опаковката е отворена преди доставката или индикаторът за удар е активиран, проведете теста за осигуряване на качеството (QA) преди действителната употреба. Ако бобината премине QA тестването, тя може да се използва нормално.

#### **Федерален закон в САЩ**

**Внимание:** Федералните закони на САЩ ограничават продажбата, разпространението и използването на това устройство чрез и по поръчка на лекар. Федералните закони ограничават използването на устройството само за проучване при показания, които се различават от описаните в Декларацията за приложими показания.

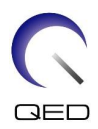

# <span id="page-2-0"></span>Относно това ръководство

Това ръководство съдържа подробна информация относно мерките за безопасност, употребата и грижите за РЧ бобината.

Прочетете и вникнете в настоящото ръководство, както и ръководството за работа и безопасност на ЯМР системата за потребителя, преди да започнете работа с продукта, за да осигурите безопасно и правилно използване. Настоящото ръководство не включва инструкции или информация за безопасността за оборудване, което не се осигурява от QED, като например ЯМР системата. Моля, свържете се с производителя на ЯМР системата за информация относно оборудване, което не е произведено от QED.

Ръководството за оператора е достъпно онлайн като PDF файл на [www.qualityelectrodynamics.com](http://www.qualityelectrodynamics.com/). За да заявите хартиено копие на ръководството за оператора, моля, изпратете имейл на [info@qualedyn.com](mailto:info@qualedyn.com) или попълнете формуляра за контакт на [www.qualityelectrodynamics.com.](http://www.qualityelectrodynamics.com/)

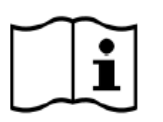

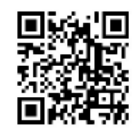

www.qualityelectrodynamics.com

### <span id="page-2-1"></span>**Легенда**

В това ръководство се използват следните символи за обозначаване на безопасност и други важни инструкции. Сигналните думи и техните значения са дефинирани по-долу.

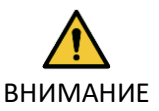

#### ВНИМАНИЕ

Необходимо е повишено внимание, за да се избегне опасна ситуация, която, ако не бъде избегната, може да доведе до леко или средно телесно нараняване.

ИНФОРМАЦИЯ

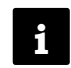

Подчертава важни детайли или предоставя информация как да се избегнат грешки при работа или друга потенциално опасна ситуация, която, ако не се спазва, може да доведе до имуществени щети.

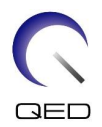

# <span id="page-3-0"></span>Съдържание

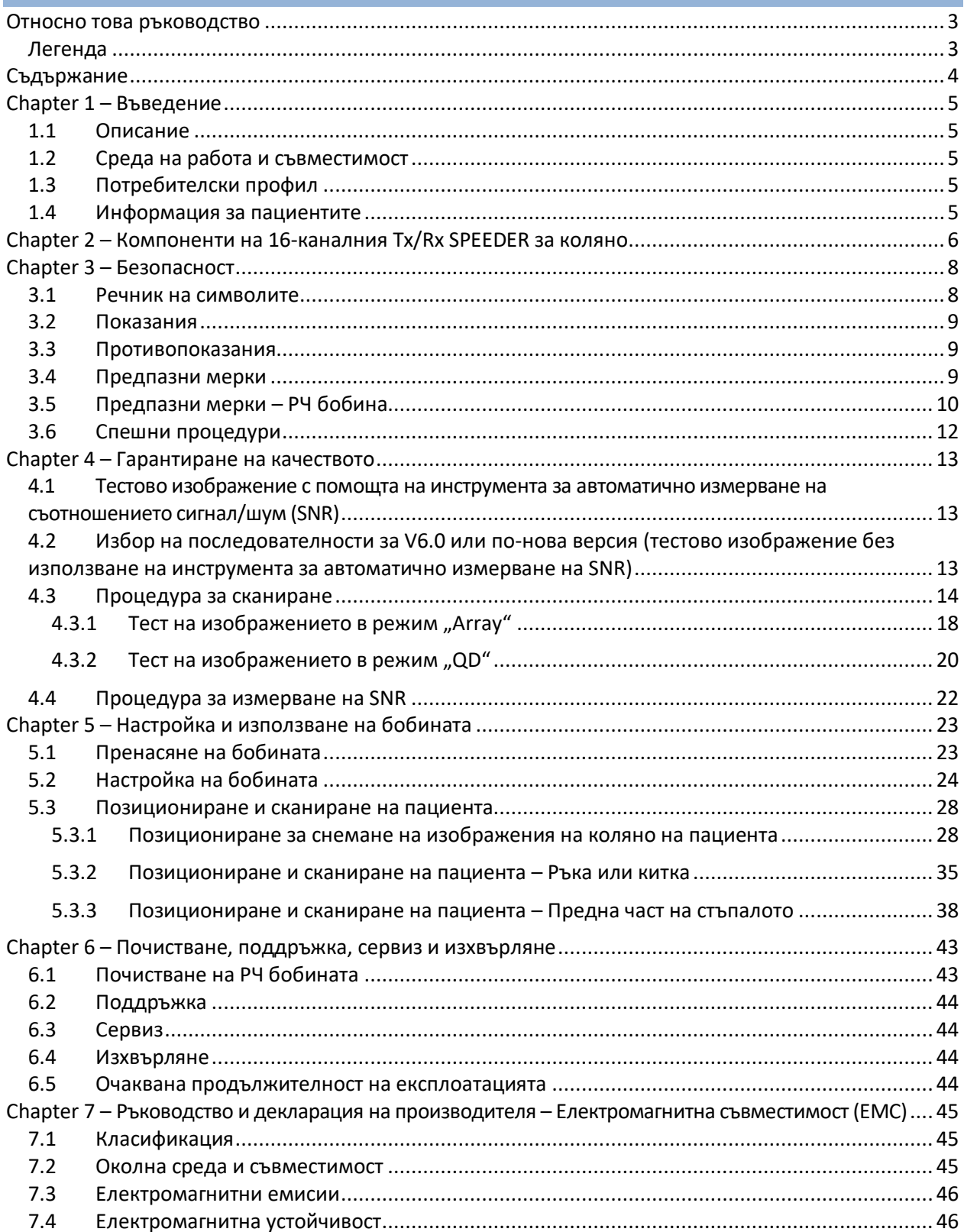

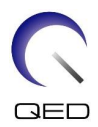

# <span id="page-4-0"></span>Глава 1 – Въведение

### <span id="page-4-1"></span>**1.1 Описание**

Радиочестотните приемно/предавателни бобини предават радиочестотен импулс и след това получават магнитно-резонансни сигнали, генерирани във водородните ядра (протони) в човешкото тяло. Получените сигнали се усилват и предават на ЯМР системата, където компютърно се обработват в томографски изображения.

16-каналният Tx/Rx SPEEDER за коляно се използва за изследване на коляно, китка, ръка и предна част на стъпалото.

### <span id="page-4-2"></span>**1.2 Работна среда и съвместимост**

16-каналният Tx/Rx SPEEDER за коляно е предназначен да се използва заедно със следните ЯМР системи на Canon в специализирано здравно заведение:

- Vantage Titan 1.5T
- Vantage Orian 1.5T
- Vantage Fortian 1.5T
- Vantage Titan 3T
- Vantage Galan 3T

### <span id="page-4-3"></span>**1.3 Потребителски профил**

Оператор – Рентгенови лаборанти, технолози в лаборатории, лекари

Обучение на потребителите – За използване на бобината не се изисква специално обучение. Въпреки това Canon Medical Systems осигурява изчерпателни курсове за обучение за използване на ЯМР системи, за да инструктира операторите относно правилната им употреба.

### <span id="page-4-4"></span>**1.4 Информация за пациентите**

Възраст, здравословно състояние - Няма специални ограничения. Не използвайте бобината за новородени или кърмачета.

Тегло – 255 kg или по-малко (вижте ръководството за работа на ЯМР системата и дали максималното допустимо тегло на пациента в нея е по-малко от това за бобината. С предимство се прилага максималното тегло, посочено за системата).

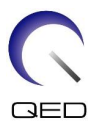

# <span id="page-5-0"></span>Глава 2 – Компоненти на 16-каналния Tx/Rx SPEEDER за коляно

16-каналният Tx/Rx SPEEDER за коляно се доставя с посочените по-долу части. При получаване се уверете, че в доставката са включени всички части. Моля, свържете се с вашия представител на Canon Medical Systems за подмяна или повторна доставка на аксесоарите, изброени тук.

**Компоненти на 16-канален Tx/Rx SPEEDER за коляно (1.5T) [MJAJ-237A, Q7000160]**

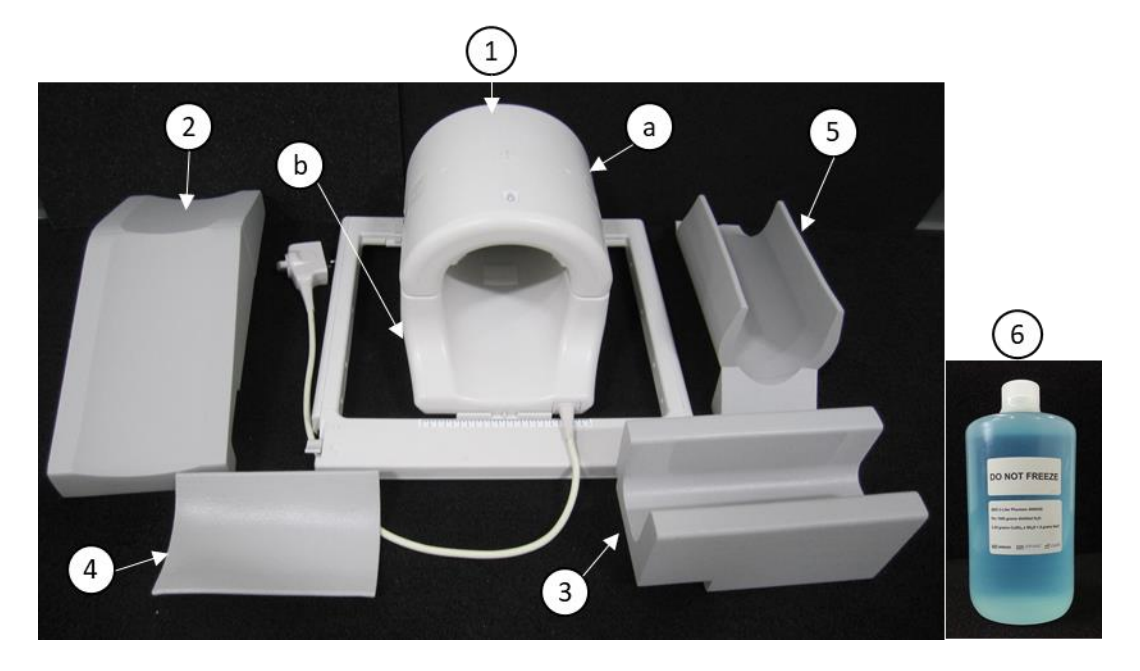

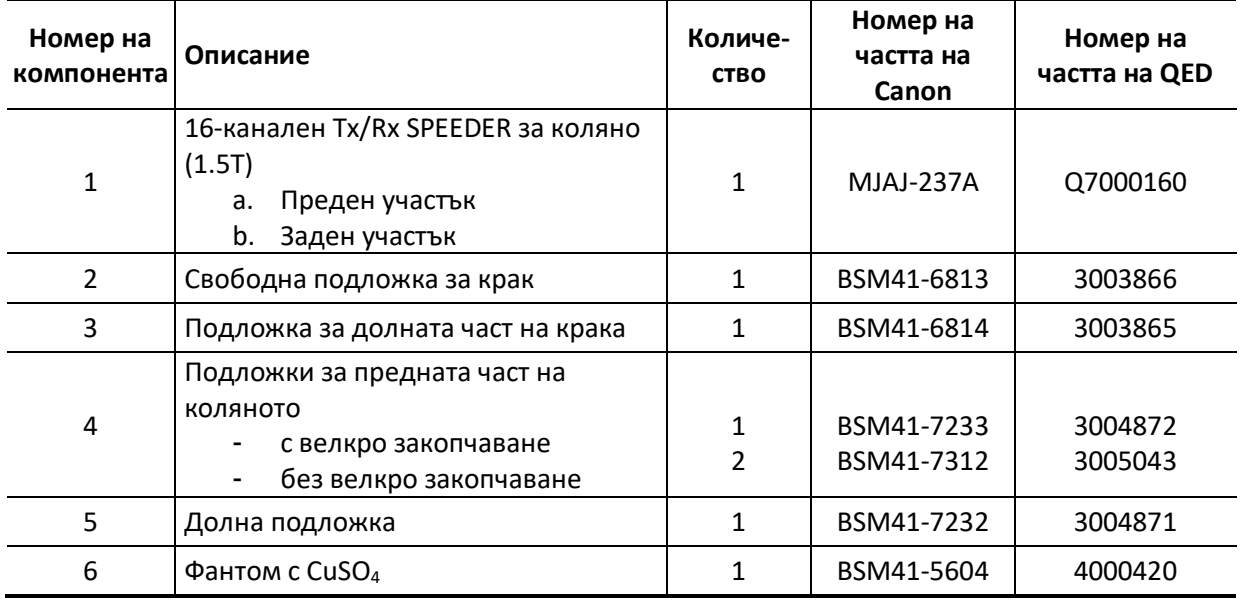

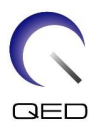

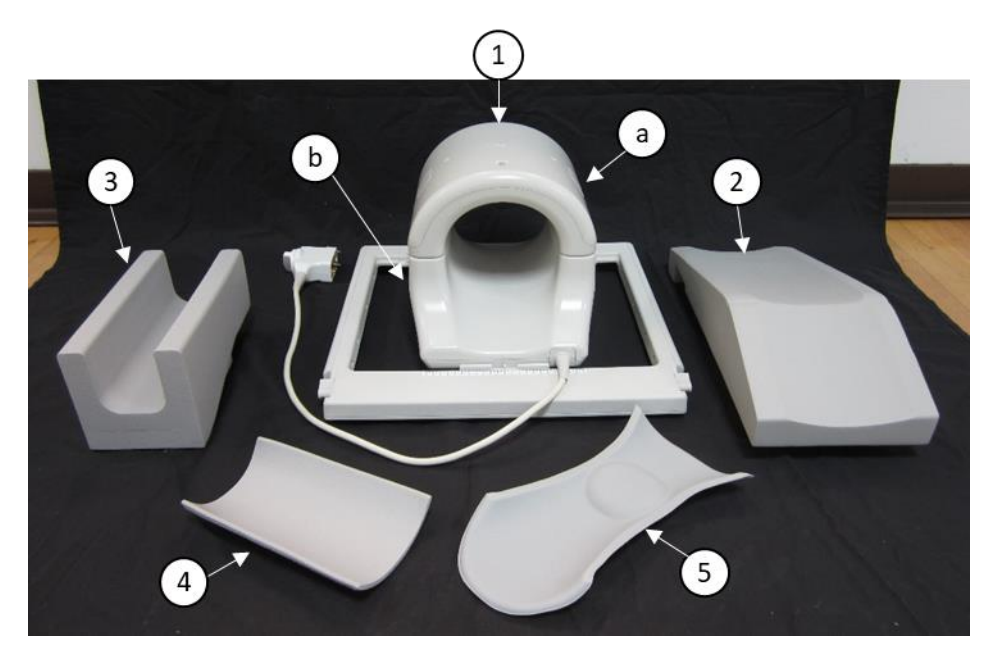

**Компоненти на 16-канален Tx/Rx SPEEDER (3T) [MJAJ-232A, Q7000147]**

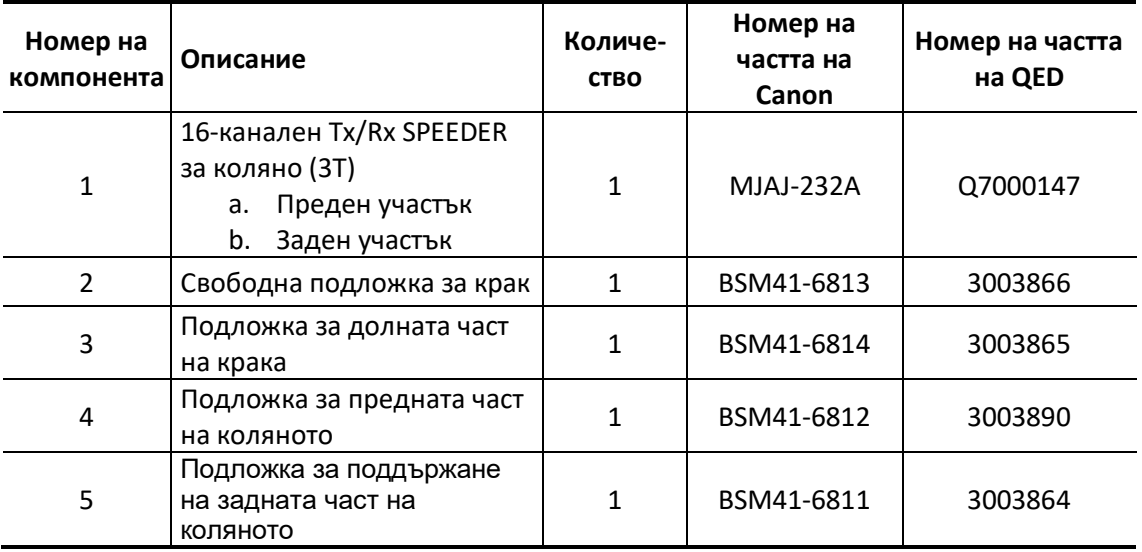

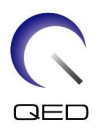

# <span id="page-7-0"></span>Глава 3 – Безопасност

Този раздел описва общите предпазни мерки и информацията за безопасност, които трябва да се спазват при използване на бобината.

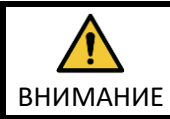

Преди да използвате бобината, прегледайте информацията за безопасност в ръководството за работа на ЯМР системата за пълен списък на съображенията за безопасност.

# <span id="page-7-1"></span>**3.1 Речник на символите**

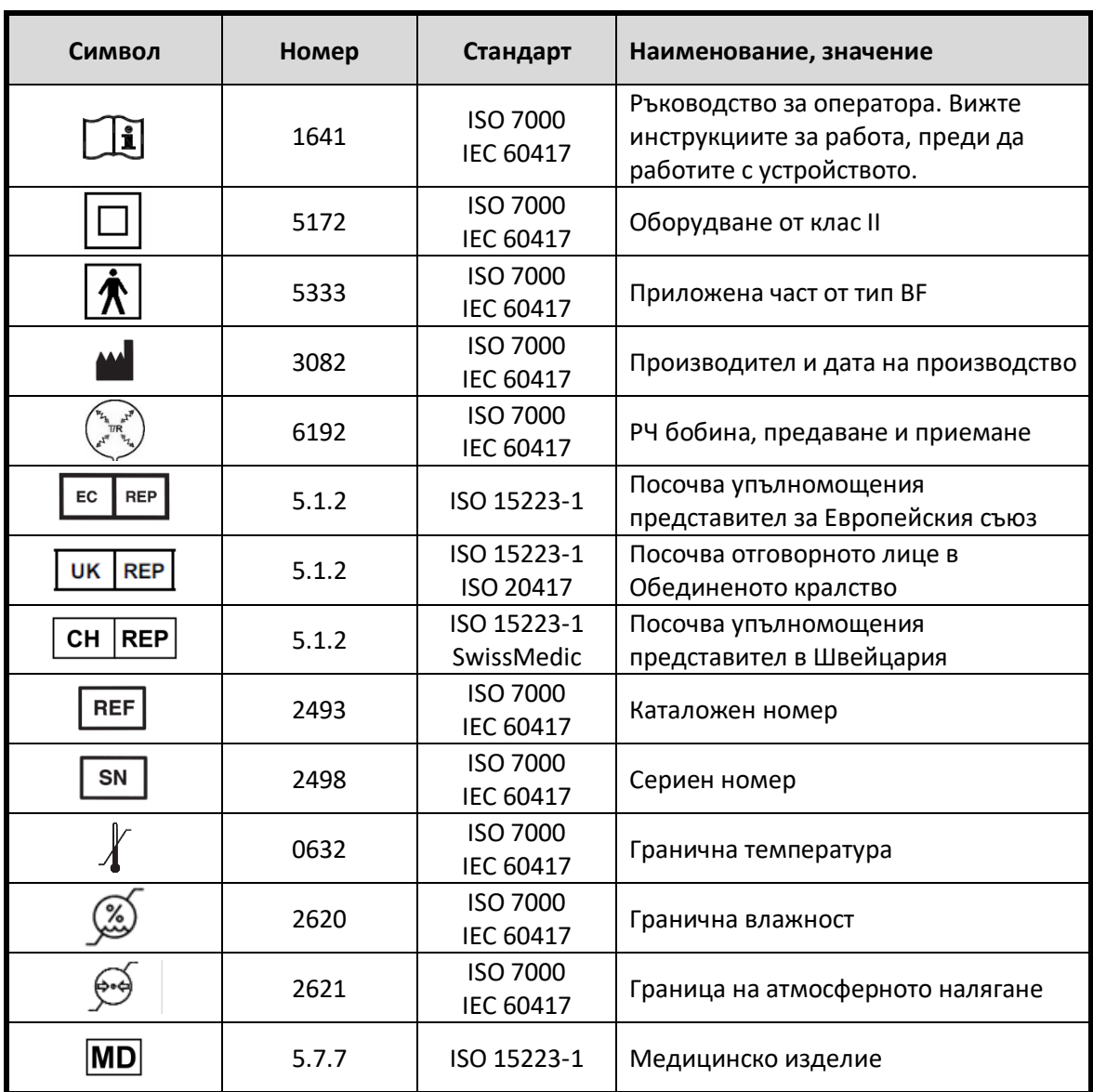

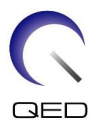

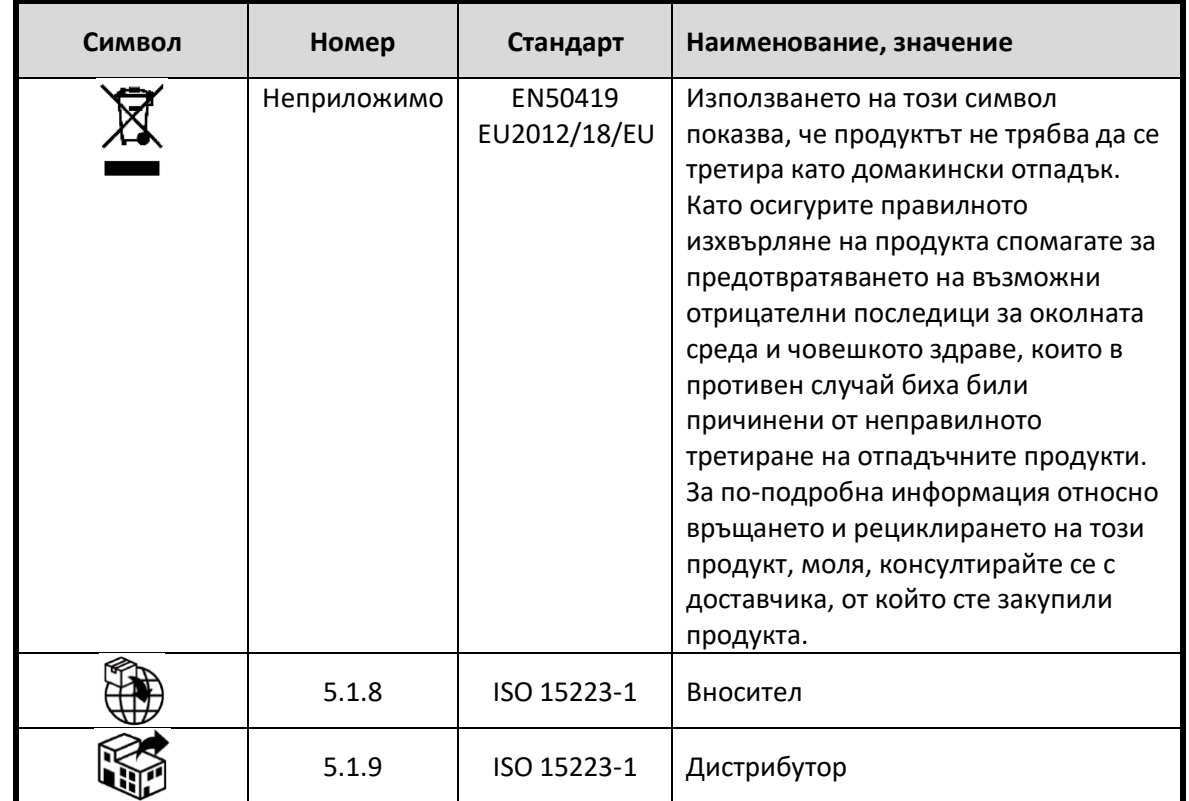

### <span id="page-8-0"></span>**3.2 Показания**

16-каналният Tx/Rx SPEEDER за коляно е предназначен за използване с ЯМР системи Canon 1.5T или 3.0Т за създаване на диагностични изображения на коляно, китка, ръка и предна част на стъпалото, които могат да бъдат интерпретирани от обучен лекар.

# <span id="page-8-1"></span>**3.3 Противопоказания**

Няма.

# <span id="page-8-2"></span>**3.4 Предпазни мерки**

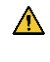

Може да са необходими специални грижи за пациентите, при които е увеличена възможността от гърчове или клаустрофобия. Консултирайте се с ръководството за работа на ЯМР системата.

 $\triangle$ Пациенти, които са в безсъзнание, силно седирани или в объркано психическо състояние, са изложени на повишен риск от изгаряния, тъй като може да не са в състояние да уведомят оператора за топлина или болка поради прекомерно нагряване и увреждане на тъканите.

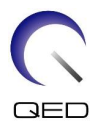

 $\mathbf{\Lambda}$ Пациентите с неспособност да поддържат надеждна комуникация (например малки деца) са изложени на повишен риск от изгаряне, тъй като може да не са в състояние да уведомят оператора за топлина или болка поради прекомерно нагряване и увреждане на тъканите.

 $\Lambda$ Пациенти със загуба на усещане в която и да е част на тялото са изложени на повишен риск от изгаряне, тъй като може да не са в състояние да уведомят оператора за топлина или болка поради прекомерно нагряване и увреждане на тъканите.

 $\bigwedge$ Пациенти, при които телесната температура се регулира трудно или които са особено чувствителни при увеличаване на телесната температура (например пациенти с треска, сърдечна недостатъчност или проблеми с потенето), са изложени на повишен риск от изгаряния или телесната им температура може да се повиши.

Уверете се, че пациентът не носи дрехи, които са мокри или навлажнени от пот. Наличието на влага увеличава риска от изгаряне.

# <span id="page-9-0"></span>**3.5 Предпазни мерки – РЧ бобина**

 $\triangle$ Не поставяйте изключени устройства (РЧ бобини, кабели и др.) в рамката по време на сканиране. Отстранете ненужните РЧ бобини от масата и се уверете, че използваните РЧ бобини са свързани към конекторния порт преди сканиране.

Разединени РЧ бобини, присъстващи по време на сканиране, могат да причинят образуването на високочестотна индукционна токова верига, което да доведе до изгаряне на пациента. Освен това устройствата могат да се повредят.

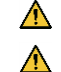

 $\bigwedge$ 

Свържете само определените РЧ бобини към порта за свързване на РЧ бобина.

Не използвайте дефектна РЧ бобина, особено ако външното покритие е повредено или ако металните части са открити. Съществува риск от токов удар.

 $\triangle$ Не правете опити да променяте или модифицирате бобината. Неоторизираните модификации могат да доведат до изгаряне, токов удар или

- 
- влошено качество на изображението.  $\bigwedge$ Не кръстосвайте и не усуквайте кабелите на бобината. Може да се образува високочестотен ток и да възникнат изгаряния.
- $\bigwedge$ Уверете се, че пациентът не е в непосредствен контакт с кабелите на бобината. Може да възникнат изгаряния поради електрическото поле, което се генерира в РЧ бобина, когато се предава високочестотно магнитно поле.
- $\Lambda$ Не позволявайте на пациента да образува затворен контур с части на тялото си. Използвайте подложки, за да сте сигурни, че ръцете и краката на пациента не докосват бобината, ЯМР системата и масата за пациента и че не се формира

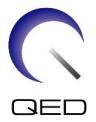

затворен контур с друга част на тялото. Може да се образува високочестотен ток и да възникнат изгаряния.

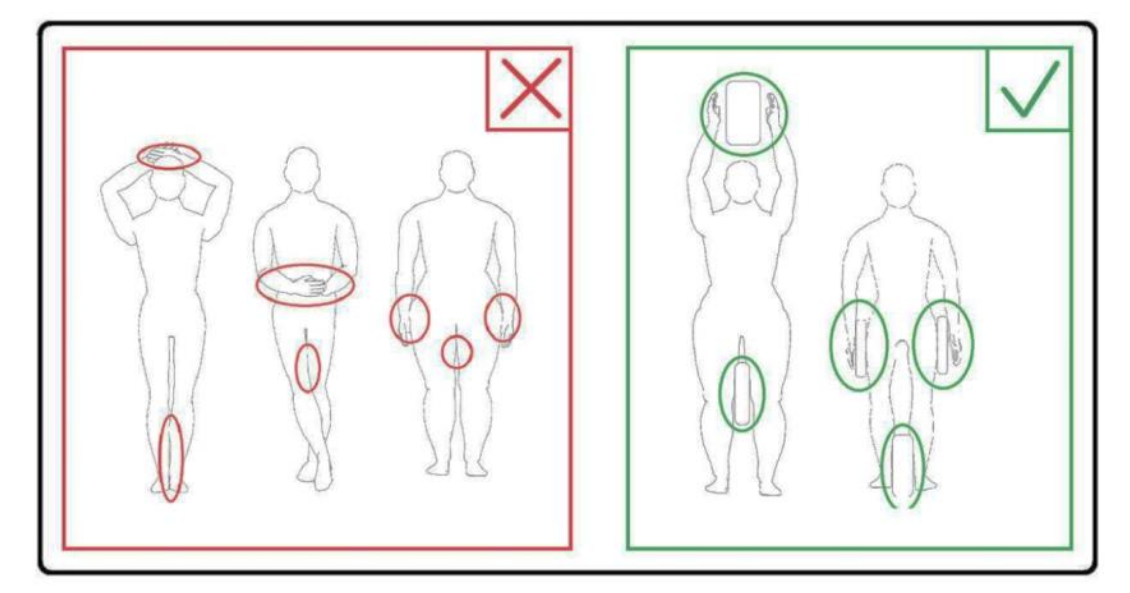

- ⚠ Не позволявайте на пациента или РЧ бобината да се допират до вътрешната стена на гентрито. Поставете пациента на най-малко 10 mm разстояние от вътрешната стена на гентрито с помощта на подложки от пяна. Отделете пациента от кабела на РЧ бобината с помощта на подложки от пяна. Може да възникнат изгаряния поради електрическото поле, което се генерира в РЧ бобината и т.н., когато се предава високочестотно магнитно поле.
	- Уверете се, че кабелът на бобината е върху масата, преди да плъзнете пациента в гентрито. Ако масата се задвижи с висящ кабел, кабелът може да попречи на основния модул на ЯМР системата, което може да доведе до изместване на позицията на бобината или до захващане и нараняване на пациента от системата.
	- Незабавно спрете сканирането, ако пациентът се оплаква от загряване, усещане за изтръпване, ужилване или други подобни. Свържете се с лекар, преди да продължите със сканирането.
		- Уверете се, че бобината не е в контакт с течности, като вода или лекарства.
	- Корпусът на бобината и частите вътре в бобината може да се появят на изображенията при определени условия за визуализиране (например, когато се използва последователност с кратко ехо време (TE) или когато пикселите са големи).
- $\triangle$

 $\bigwedge$ 

 $\bigwedge$ 

 $\triangle$  $\bigwedge$ 

- Ако бобината е дефектна, спрете да я използвате незабавно и се свържете с представителя на Canon.
- $\Lambda$ 
	- Използвайте само аксесоарите на бобината, описани в това ръководство.

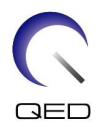

# <span id="page-11-0"></span>**3.6 Спешни процедури**

Ако по време на сканирането възникне спешен случай, незабавно спрете сканирането, изведете пациента от стаята и потърсете медицинска помощ, ако е необходимо.

Ако възникне сериозен инцидент в рамките ЕС, той следва да бъде докладван на производителя и на компетентния орган в държавата членка, в която е установен потребителският обект.

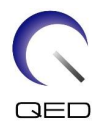

# <span id="page-12-0"></span>Глава 4 – Гарантиране на качеството

# <span id="page-12-1"></span>**4.1 Тестово изображение с помощта на инструмента за**

# **автоматично измерване на съотношението сигнал/шум (SNR)**

Инструментът за автоматично измерване на SNR може да е налице в системния софтуер V3.1 или по-нова версия.

Ако в ръководството за работа на системата е включено описание на инструмента за автоматично измерване на SNR, извършете теста на изображението с помощта на инструмента за автоматично измерване на SNR.

Последователностите на сканиране, които трябва да се използват, се различават между системите с V4.5 или по-стара и тези с V6.0 или по-нова версия. Имайте го предвид. Въпреки това няма разлики в настройката на бобината или избора на секция на бобината.

# <span id="page-12-2"></span>**4.2 Избор на последователности за V6.0 или по-нова версия (тестово изображение без използване на инструмента за автоматично измерване на SNR)**

- (1) Регистрирайте пациент (задайте системата в режим на SFT) и задайте височината на пациента на 160 cm и теглото на пациента на 60 kg.
- (2) Изберете [Typical PAS] [Coil QA] и щракнете върху бутона [Other].→ Изберете необходимите последователности на "Other" PAS.

Имената на последователностите за V4.5 или по-стари версии и съответните имена на последователностите за V6.0 или по-нови версии са показани по-долу.

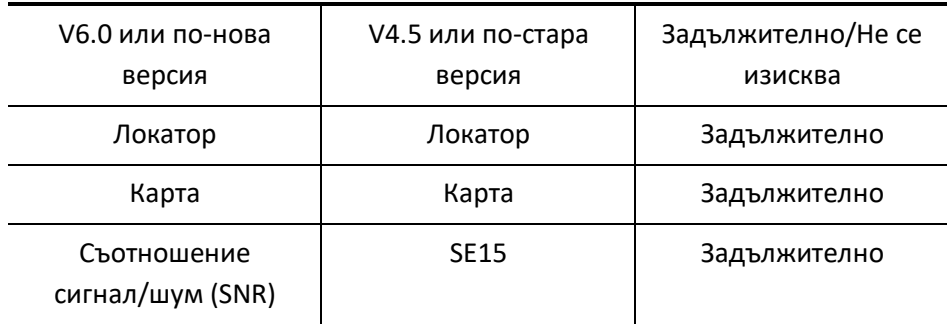

\* За V6.0 или по-нова не е необходимо да избирате условията за реконструкция.

(3) Извършете измерване на SNR, както е описано в следните подраздели, като използвате последователностите, избрани в стъпка (2). Параметрите трябва да се променят в съответствие с процедурите за измерване на SNR.

Използвайте междинно изображение за измерване на SNR.

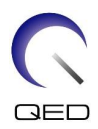

# <span id="page-13-0"></span>**4.3 Процедура за сканиране**

Измерете стайната температура на защитената стая и потвърдете, че тя е в диапазона от 16°С до 24°С. Запишете температурата в листа с данни (числата след десетичната точка се закръглят надолу).

Отстранете всички бобини и подложки от масата и след това поставете 16-каналния Tx/Rx SPEEDER за коляно върху масата, както е посочено на етикета с пиктограмата.

(1) Позиционирайте бобината в центъра на основата на бобината, като използвате следните инструкции.

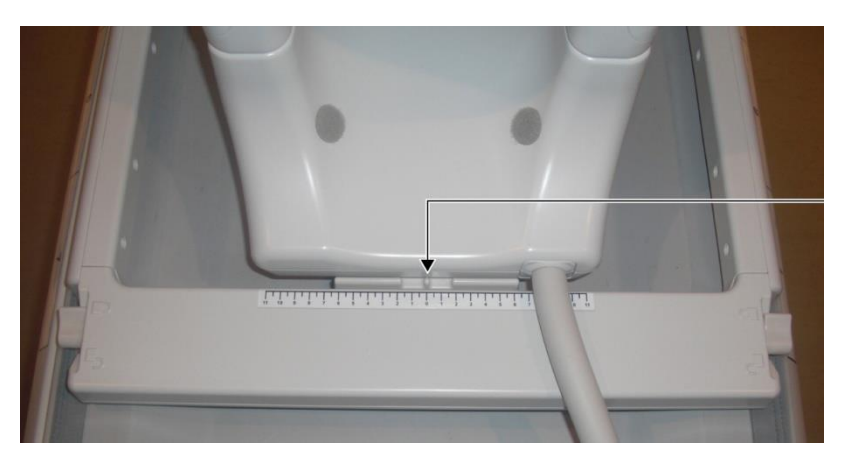

#### **Подравнете центъра на бобината с центъра на основата на бобината**

a. Преместете лостовете от двете страни в отключено положение. (Лостовете са свързани – преместването на лоста от едната страна кара лоста от другата страна да се движи по същия начин.)

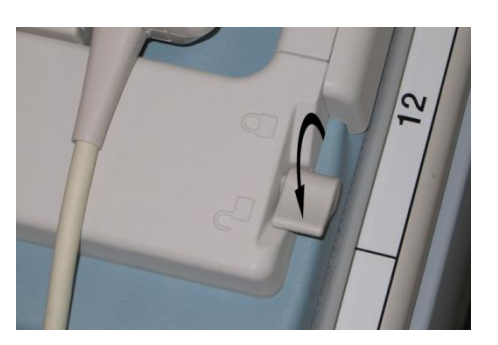

#### **Отключете лостовете**

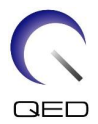

b. Регулирайте позицията на бобината, като я плъзнете наляво или надясно.

#### **Плъзнете бобината наляво или надясно до желаната позиция**

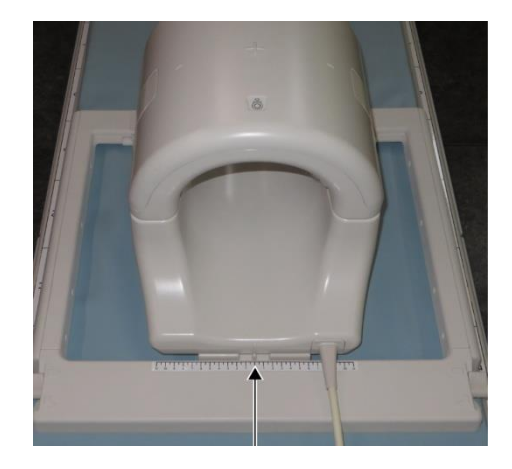

c. Върнете лостовете в заключено положение. Когато бобината е поставена в желаната позиция, преместете лостовете от двете страни обратно в заключено положение. Проверете дали бобината е заключена на място, като се опитате да я преместите в посока наляво/надясно.

#### **Преместете лостовете в заключено положение, след като бъде достигната желаната позиция**

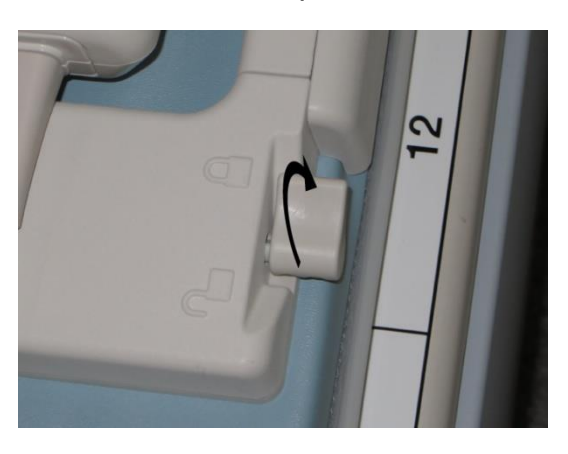

⚠ Внимавайте да не прищипете пръста си, когато заключвате бобината.ВНИМАНИЕ

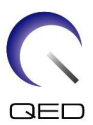

(2) Отворете ключалките от двете страни, за да отстраните предната бобина.

#### **Отстранете предната бобина**

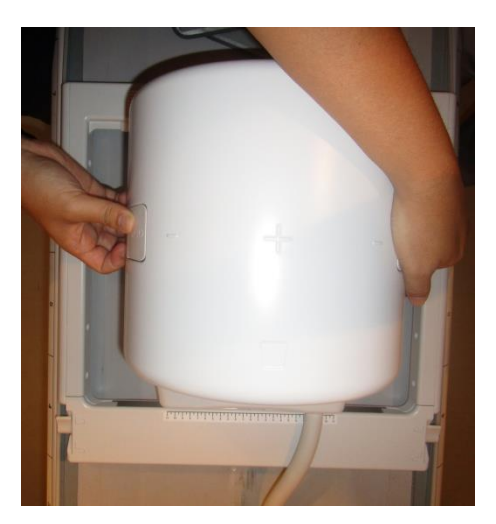

- (3) Поставете едната от подложките за предната част на коляното без велкро закопчаване и фантома 2-L от бутилка с меден сулфат хоризонтално в задната бобина.
- (4) Позиционирайте центъра на фантома с посока HF към централната линия на бобината.

**Позиционирайте фантома**

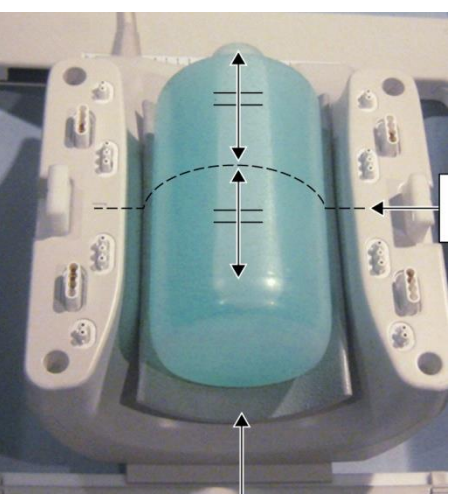

Централна линия

Подложка за предната част на коляното без велкро закопчаване

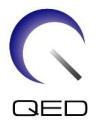

(5) Свържете предната бобина към задната бобина и закрепете предната с помощта на ключалките.

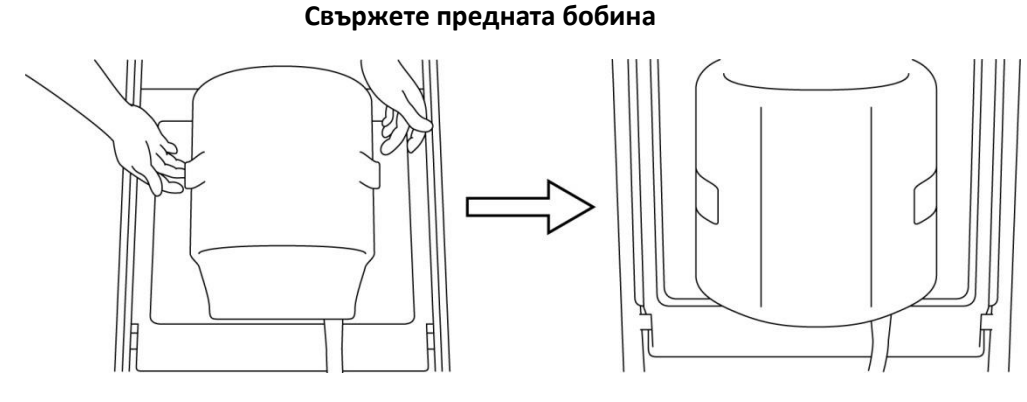

- 1. Внимавайте да не прищипете пръста си, когато заключвате бобината.  $\bigwedge$ ВНИМАНИЕ 2. Не сканирайте пациента без прикрепена предна бобина. 3. Проверете дали предната бобина е здраво закрепена към задната, преди да започнете сканирането.
- (4) Проверете дали части от бобината или постелките не стърчат извън плота на масата и след това повдигнете масата.
- (5) Свържете конектора към порт A2 и заключете конектора.
- (6) Подравнете маркировката за център на бобината с позициониращия лъч на проектора и преместете бобината в гентрито.

**Подравнете маркировката за център на бобината с лъча на проектора**

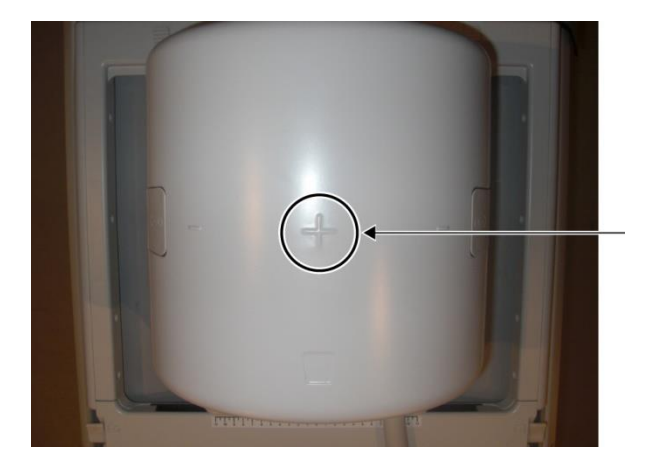

(7) Регистрирайте пациента (не забравяйте да настроите системата в режим на SFT). Въведете 160 cm за ръст на пациента и 60 kg за тегло на пациента.

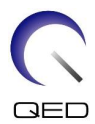

### <span id="page-17-0"></span>**4.3.1 Тест на изображението в режим "Array"**

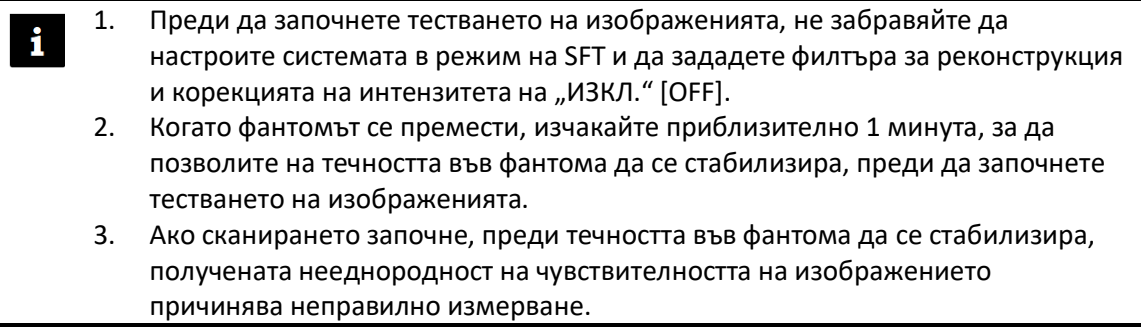

- (1) Изберете "FE\_slt" от "FE PAS" в папката "SEQ". За Windows 10 или по-нова версия изберете "Typical PAS"  $\rightarrow$  "Coil QA" и изберете "FE slt" от "Other PAS" в папката "Other". За подробности относно версията на Windows вижте "Споразумение за софтуер на Microsoft" в ръководството за работа на системата.
- (2) Изберете "KNEE" като SAR регион на тялото. Задайте типа бобина на "16ch Knee".
- (3) Потвърдете всеки параметър както следва.

FE\_slt, специален план (аксиален: 1, сагитален: 1, коронален: 1), TR 50 ms, NS3, ST 8 mm, FA 25 deg., FOV 40 cm  $\times$  40 cm, MTX 256  $\times$  256  $\times$  NoWrap RO1.0/PE1.0

(4) Сканирайте последователността.

Запишете TGC съотношението (TGC\_RFOut\_ratio:x.xxxxxx (стойността, показана преди  $H = H \times H$ ра RF)) и нивото на RF, които се визуализират в прозореца "Acquisition" на листа за проверка на качеството на инсталацията.

Когато записвате TGC съотношение и нивото на RF, изберете стойностите, показани с десетична точка, и ги закръглете до две цифри след десетичната точка.

- (5) Изберете "FFE map" от "FFE PAS" в папката "SEQ". За Windows 10 или по-нова версия изберете "Typical PAS"  $\mathbb Z$  "Coil QA" и изберете "FFE\_map" от "Other PAS" в папката "Other".
- (6) Потвърдете всеки параметър както следва.

FFE\_map, AX, TR 6, NS 20, ST 8 mm, Gap 0, FA 20 deg, FOV 38 cm, MTX 64\*64, NoWrap PE1.0/RO2.0

Относно позиционирането проверете дали сте задали позиционирането на среза в центъра на изображението в посока H-F и настройте позицията на фантома в центъра в посока A-P и R-L.

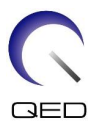

- (7) Сканирайте последователността след натискане на [Queue&Exit].
- (8) Изберете "SE15" от "SE PAS" в папката "SEQ". За Windows 10 или по-нова версия изберете "Typical PAS"  $\rightarrow$  "Coil QA" и изберете "SNR" от "Other PAS" в папката "Other". Задайте параметрите на сканиране, както е посочено по-долу.

SE15 или QA\_SE: SNR, TR:200 ms, TE:15 ms, FA:90/180 deg, NS:3, Gap: 2 mm ST:5 mm, FOV:25.6 cm\*25.6 cm, Matrix:256\*256, No Wrap(PE/RO):1/2, Аксиална равнина, PE=RL

Щракнете с десния бутон върху прозореца за настройка на параметрите на последователността, изберете "Reconstruction" в менюто и след това изберете "NONE: No filter" в менюто за избор на филтър за реконструкция.

(9) Подредете срезовете, както е посочено по-долу

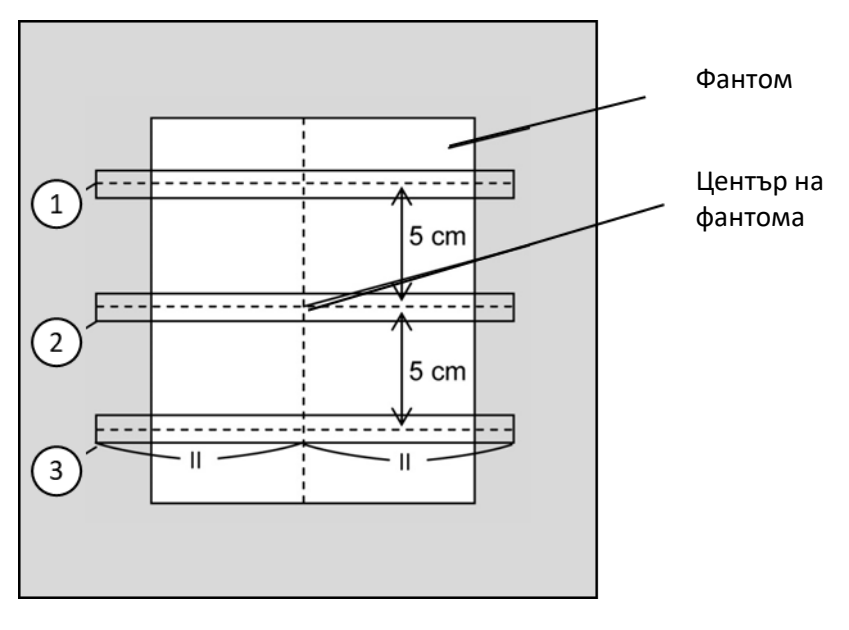

#### **Подредете срезовете, както е посочено по-долу**

(CO изображение)

- (10) Стартирайте сканирането.
- (11) Запишете усилването на приемника, показано в прозореца "Acquisition" на листа за проверка на качеството на инсталацията.
- (12) Когато сканирането приключи, реконструирайте получените изображения.
- (13) Измерете SNR на всеки централен срез на всеки срез.

Позовавайки се на следния раздел, озаглавен "Процедура за измерване на SNR", вземете средната стойност на сигнала и SD на шума и изчислете SNR.

Стандартна стойност на SNR:

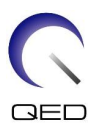

 $Cpe3 1$  :  $\geq 250$ Срез 2  $:$  $Cpe33$  :  $\geq 250$ 

Запишете резултата в листа за проверка на качеството на инсталацията.

#### <span id="page-19-0"></span>**4.3.2 Тест на изображението в режим "QD"**

- (1) Изберете последователността "locator" в PAS "8ch knee" в папката за QA.
- (2) Изберете "KNEE" като SAR регион на тялото. Задайте типа бобина на "16ch Knee--1ch--".
- (3) Потвърдете всеки параметър както следва.

FE\_slt, специален план (аксиален: 1, сагитален: 1, коронален: 1), TR 50 ms, NS3, ST 8 mm, FA 25 deg., FOV 40 cm  $\times$  40 cm, MTX 256  $\times$  256  $\times$  NoWrap RO1.0/PE1.0

(4) Сканирайте последователността.

Запишете TGC съотношението (TGC\_RFOut\_ratio:x.xxxxxx (стойността, показана преди нивото на RF)) и нивото на RF, които се визуализират в прозореца "Acquisition" на листа за проверка на качеството на инсталацията.

Когато записвате TGC съотношение и нивото на RF, изберете стойностите, показани с десетична точка, и ги закръглете до две цифри след десетичната точка.

- (5) Изберете последователността "Map" в PAS "8ch knee" в папката за QA.
- (6) Потвърдете всеки параметър както следва.

Map, AX:RL, TR 160 ms, NS 20, ST 8 mm, FA 20 deg, FOV 36 cm  $\times$  36 cm, MTX 64  $\times$  64, NoWrap RO2.0/PE1.0

Относно позиционирането проверете дали сте задали позиционирането на среза в центъра на изображението в посока H-F и настройте позицията на фантома в центъра в посока A-P и R-L.

- (7) Сканирайте последователността след натискане на [Queue&Exit].
- (8) Изберете последователността "SNR" в PAS "8ch knee" в папката за QA.

Задайте всеки параметър на стойностите по-долу.

<Име на последователност SE15>

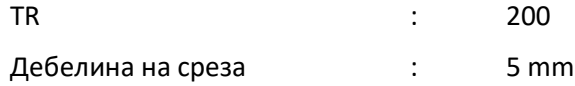

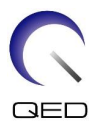

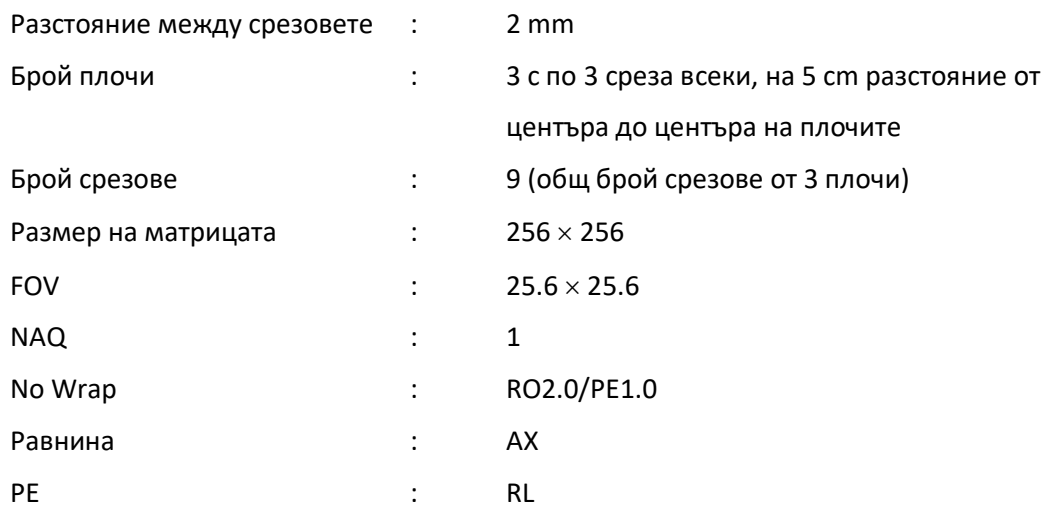

#### **Подредете срезовете, както е посочено по-долу**

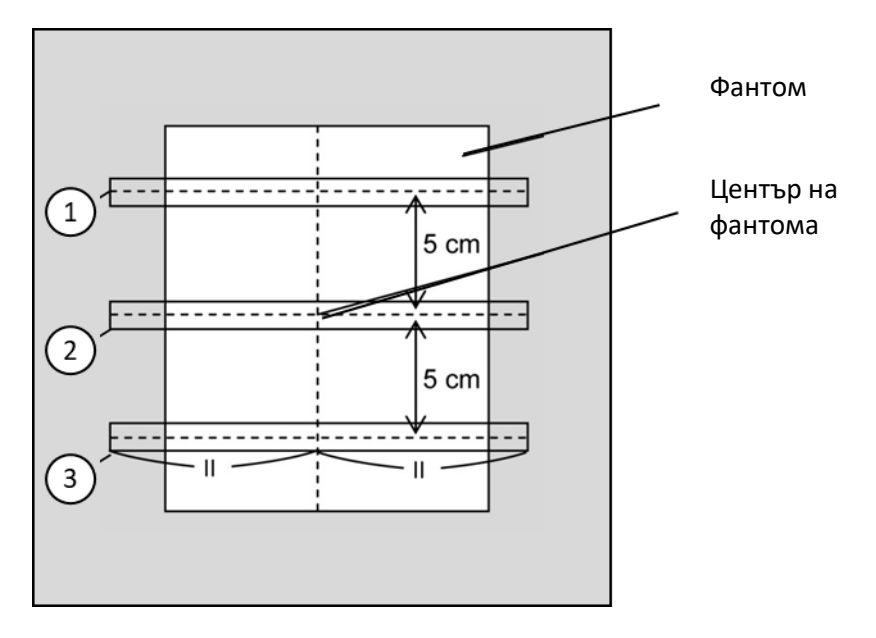

(CO изображение)

- (9) Стартирайте сканирането.
- (10) Запишете усилването на приемника, показано в прозореца "Acquisition" на листа за проверка на качеството на инсталацията.
- (11) Когато сканирането приключи, реконструирайте получените изображения.
- (12) Измерете SNR на всеки централен срез на всяка плоча.

Позовавайки се на подраздел 6.6.4 "Процедура за измерване на SNR", вземете средната стойност на сигнала и SD на шума и изчислете SNR.

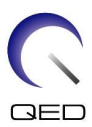

Стандартна стойност на SNR:

Срез 1 : \_\_\_\_\_\_\_\_\_\_\_\_\_\_\_\_\_\_\_105

Срез 2 : \_\_\_\_\_\_\_\_\_\_\_\_\_\_\_\_\_\_\_115

 $Cpe33$  :  $\geq 105$ 

Запишете резултата в листа за проверка на качеството на инсталацията.

### <span id="page-21-0"></span>**4.4 Процедура за измерване на SNR**

(1) Покажете централния срез на полученото изображение. Задайте кръгъл ROI за измерване на стойността на сигнала в центъра на фантомното изображение и задайте правоъгълен ROI за измерване на фоновия шум, както е показано на фигурата по-долу.

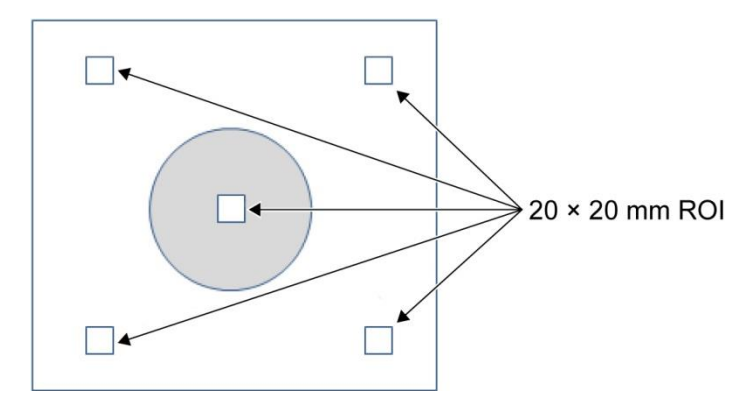

ROI за шума трябва да бъде зададен в зона без фантомни изображения.

- (2) Измерете стойността на сигнала (среден сигнал) и стойността на фоновия шум (SD на шума).
- (3) Изчислете SNR, като използвате уравнението по-долу, и запишете резултата в листа за проверка на качеството на инсталацията.

Уравнение за изчисляване на SNR

 $SNR = S/N$ 

Където

- S : Средна стойност на измерения сигнал (стойност в ROI на сигнала във всяко изображение)
- N : Средна стойност на четирите измерени стойности на фонов шум (SD стойности на шума)

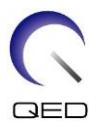

# <span id="page-22-0"></span>Глава 5 – Настройка и използване на бобината

# <span id="page-22-1"></span>**5.1 Пренасяне на бобината**

Когато премествате бобината, използвайте дръжките, предоставени от дясната и лявата страна на основната рамка.

#### **Пренасяйте, като използвате дръжките отстрани на основната рамка**

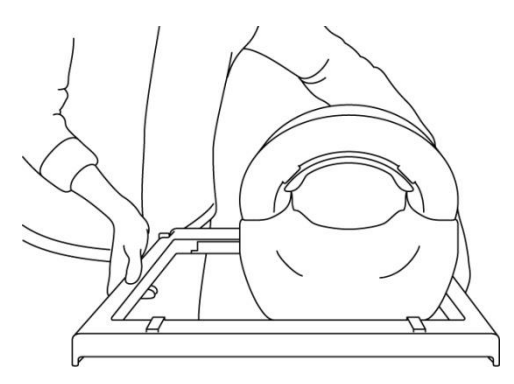

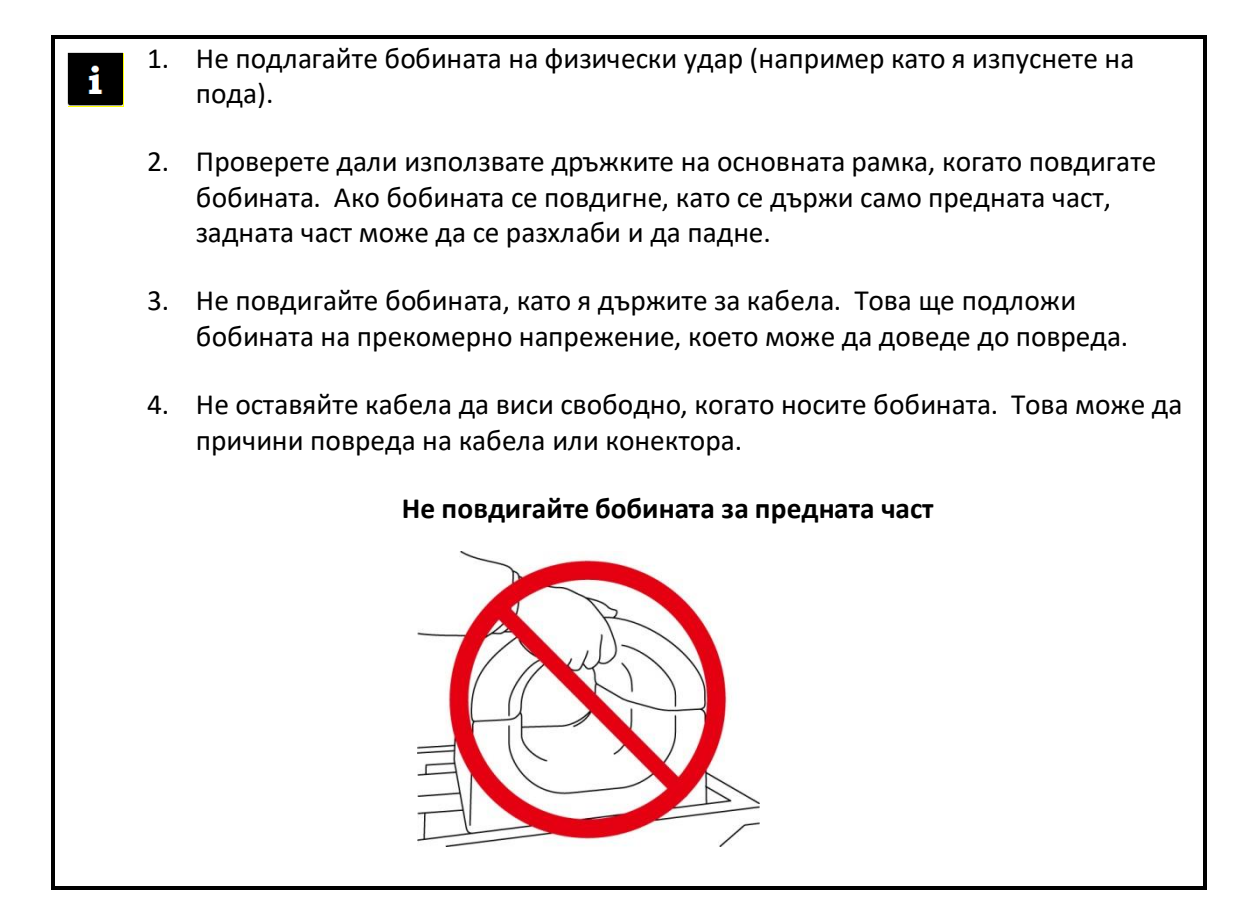

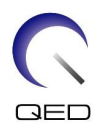

# <span id="page-23-0"></span>**5.2 Настройка на бобината**

- (1) Спуснете масата с пациента до най-ниската позиция.
- (2) Отстранете всички РЧ бобини, които са свързани към конекторните портове на гентрито, и РЧ бобини, които не са свързани към конекторните портове на горната част на масата.

ВНИМАНИЕ Уверете се, че всички други бобини са отстранени от масата. Ако изключена РЧ бобина бъде оставена на масата по време на сканиране, това може да доведе до изгаряне, необичайни изображения или повреда на бобината.

(3) Поставете бобината на масата. Ако бобината се транспортира на ръка, не забравяйте да я носите с две ръце, като използвате дръжките от лявата и дясната страна на основната рамка. Бобината трябва да бъде поставена върху подложка за маса или върху бобината за гръбначен стълб. (Тази бобина може да се използва за SPEEDER за гръб Atlas.)

#### **Поставете бобината на масата**

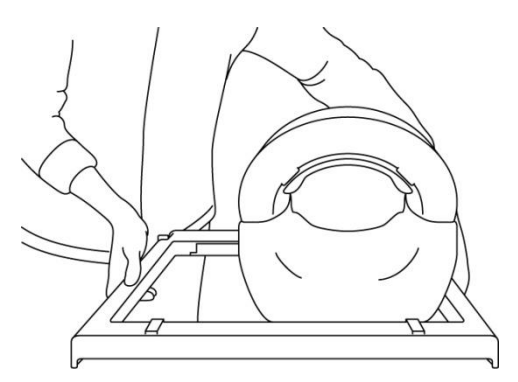

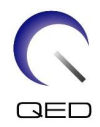

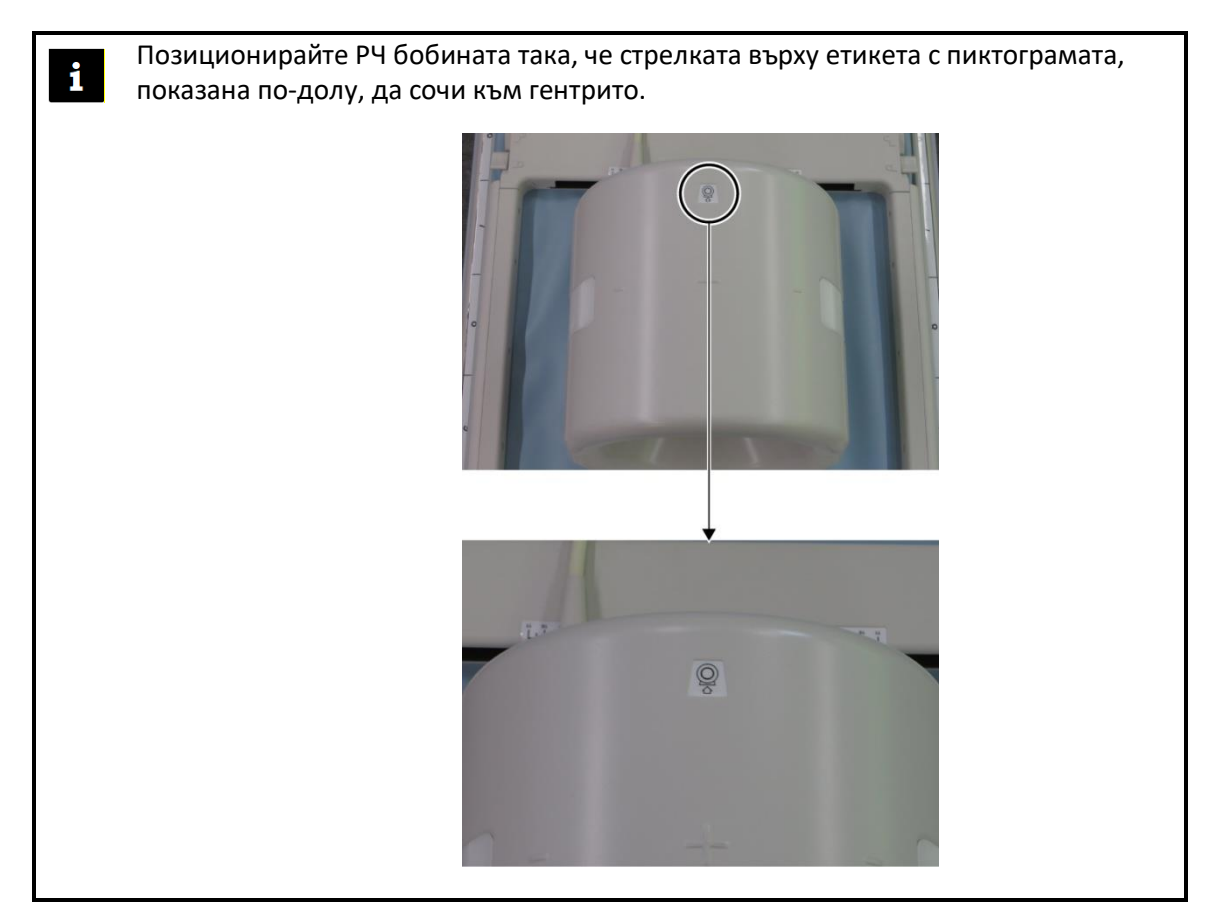

- (4) Плъзнете задната част до желаната позиция. За да направите това:
	- a. Преместете лостовете от двете страни в отключено положение. (Лостовете са свързани – преместването на лоста от едната страна кара лоста от другата страна да се движи по същия начин.)

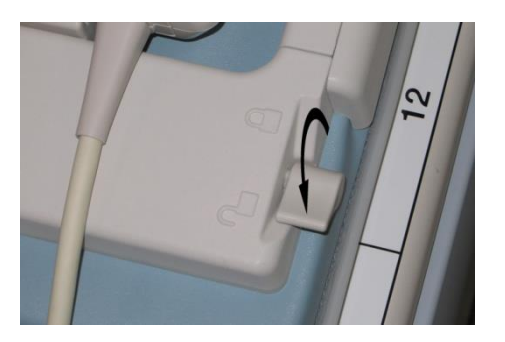

#### **Отключете лостовете**

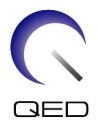

b. Регулирайте позицията на бобината, като я плъзнете наляво или надясно.

#### **Плъзнете бобината наляво или надясно до желаната позиция**

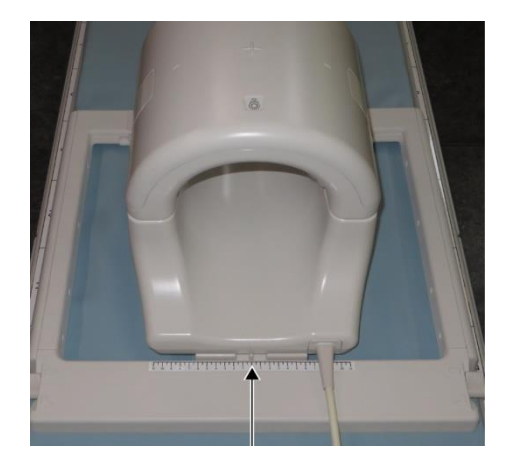

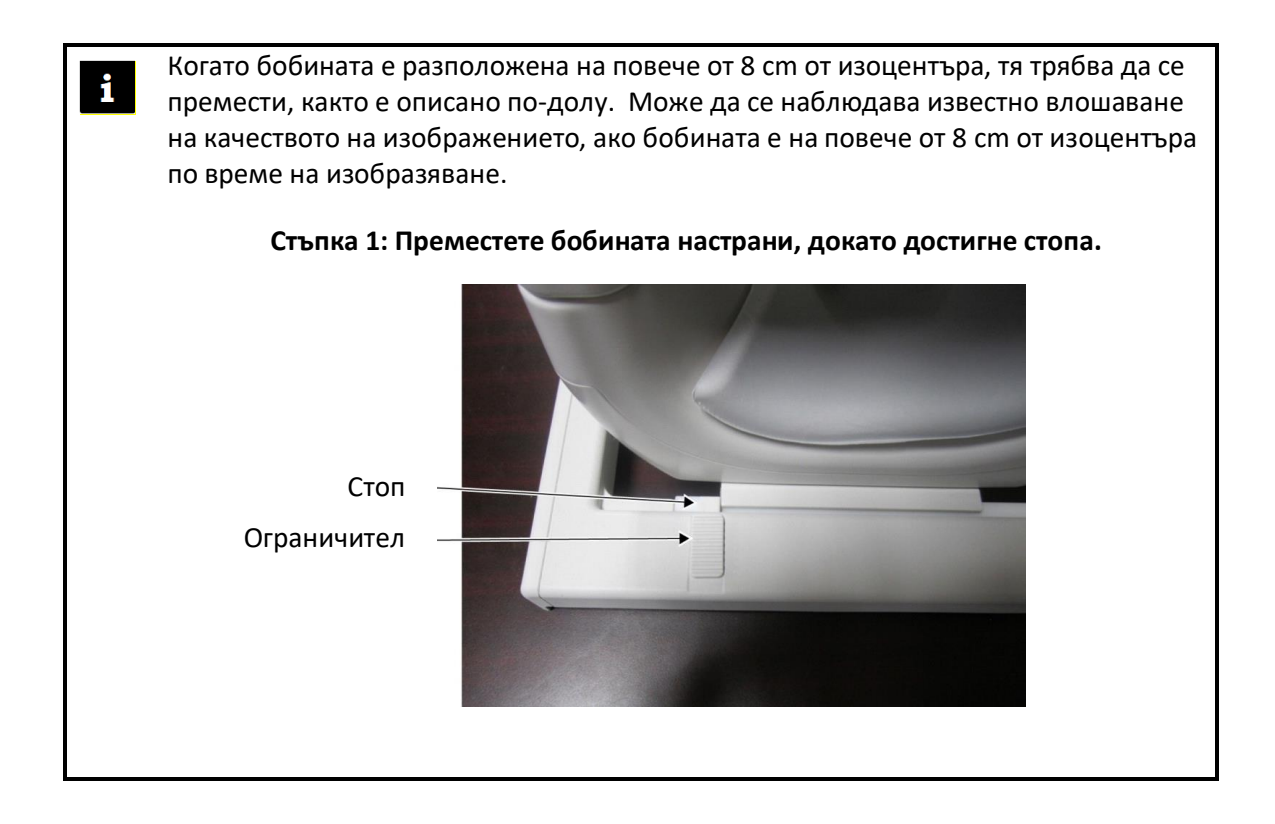

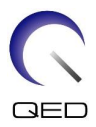

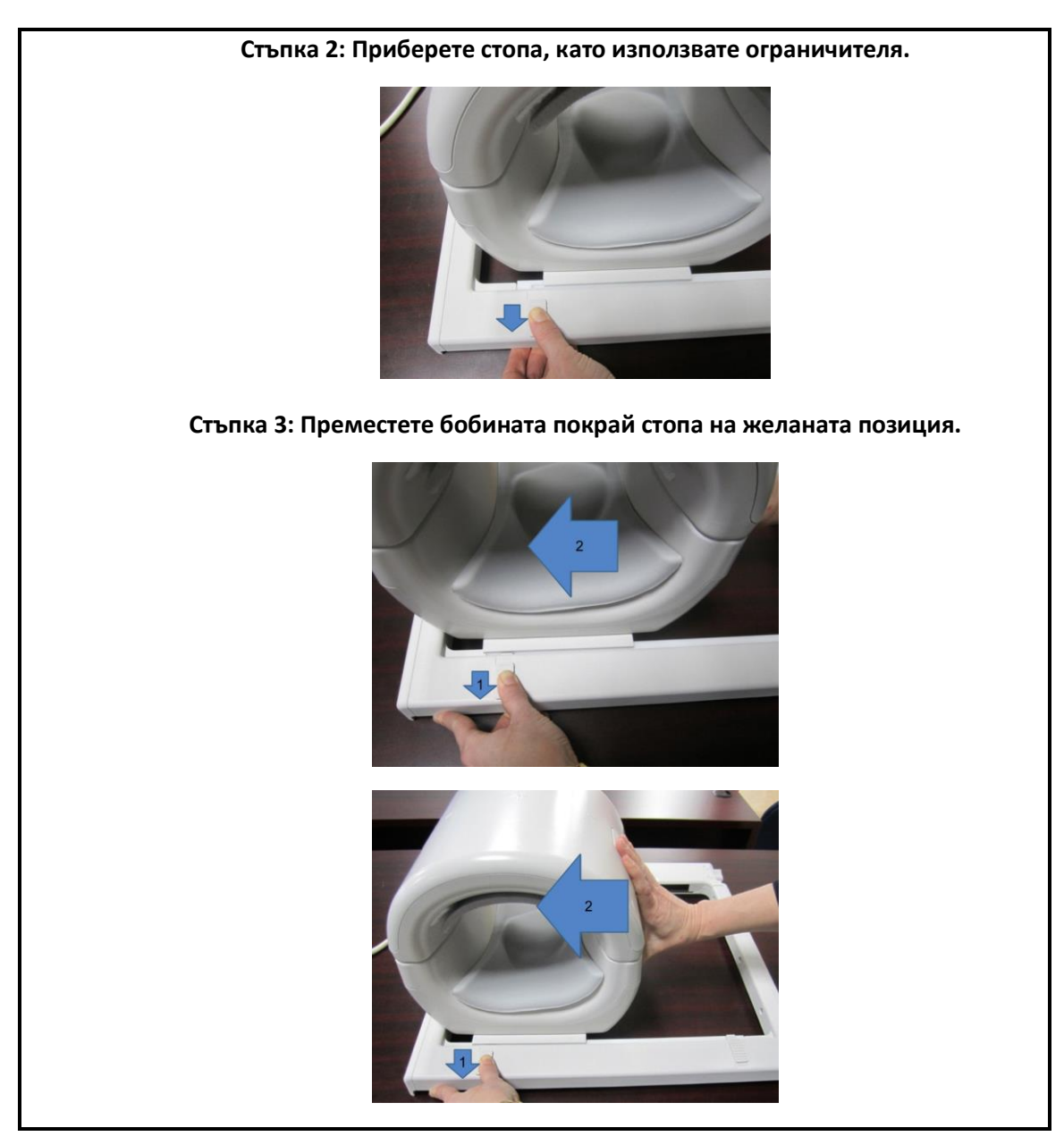

c. Върнете лостовете в заключено положение. Когато бобината е поставена в желаната позиция, преместете лостовете от двете страни обратно в заключено

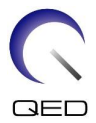

положение. Проверете дали бобината е заключена на място, като се опитате да я преместите в посока наляво/надясно.

#### **Преместете лостовете в заключено положение, след като бъде достигната желаната позиция**

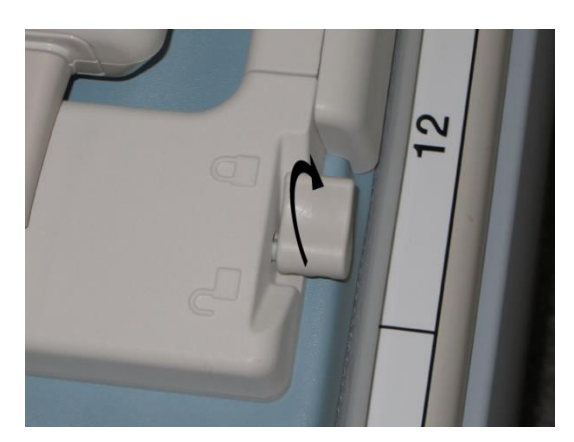

### <span id="page-27-0"></span>**5.3 Позициониране и сканиране на пациента**

Тази РЧ бобина е предназначена за употреба по време на снемане на изображения на коляно, китка, ръка и предна част на стъпалото. В този раздел са предоставени инструкции за употреба с всеки тип анатомия.

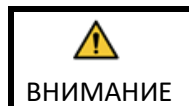

Не забравяйте да прочетете това ръководство и ръководството за безопасност, предоставено с ЯМР системата, преди да работите със системата.

# <span id="page-27-1"></span>**5.3.1 Позициониране за снемане на изображения на коляно на пациента**

(1) Отворете ключалките от двете страни, като издърпате захващащите механизми на заключването, както е показано на фигурата по-долу, и отстранете предната част.

#### **Отворете ключалките и премахнете предната част**

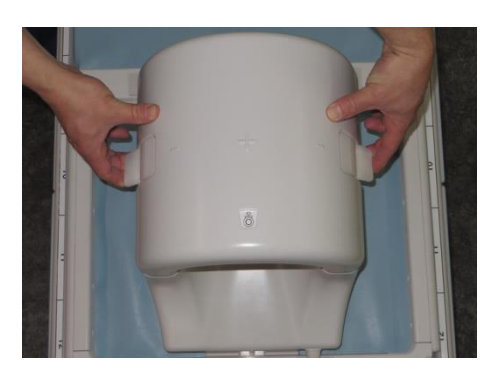

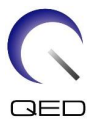

(2) Разположете подложките, доставени с тази бобина, върху плота на масата, както е показано на фигурата по-долу.

**Позициониране на подложките за снемане на 1.5T изображения на коляно [MJAJ-237A, Q7000160]**

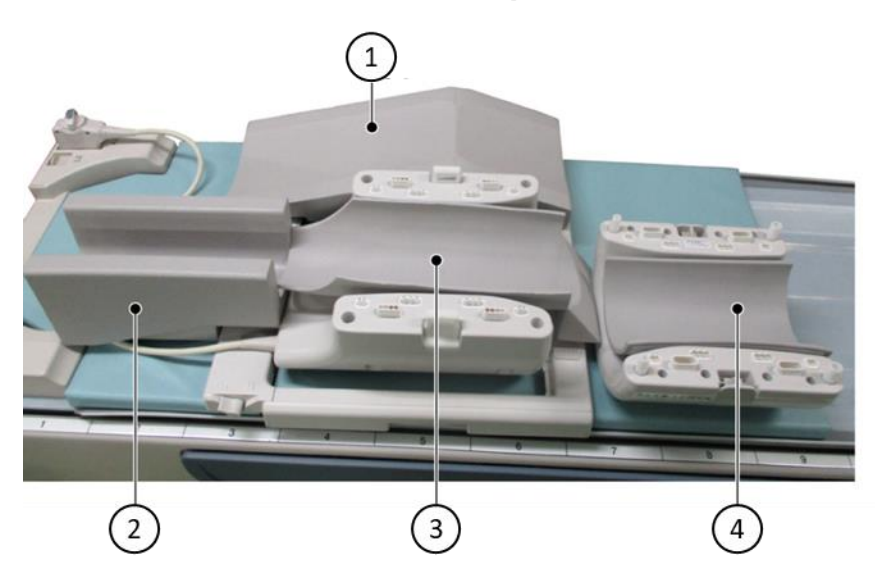

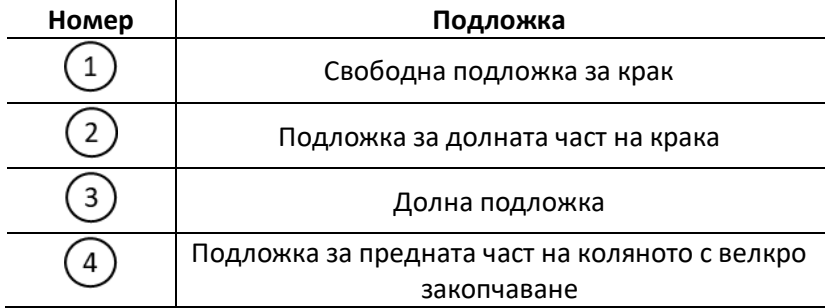

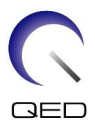

#### **Позициониране на подложките за снемане на 3T изображения на коляно [MJAJ-232A, Q7000147]**

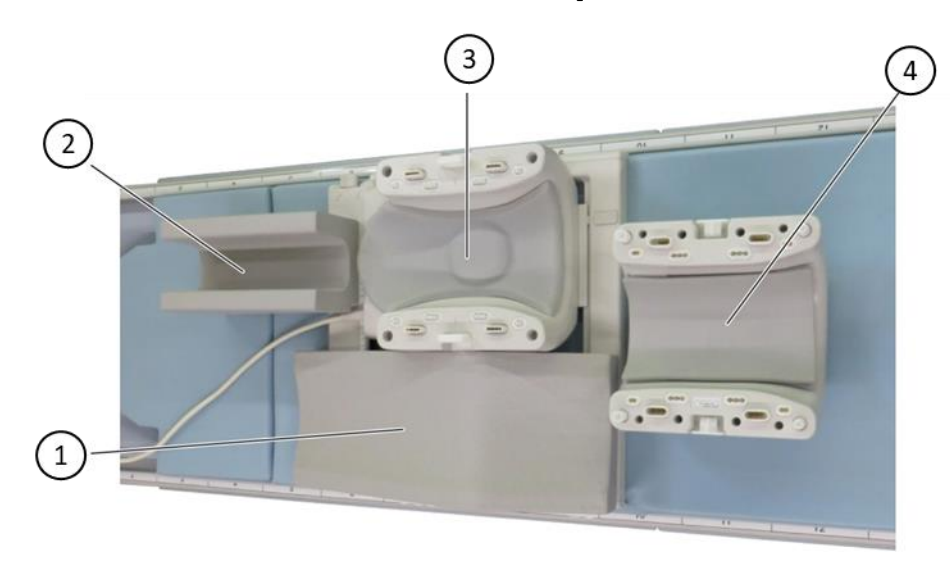

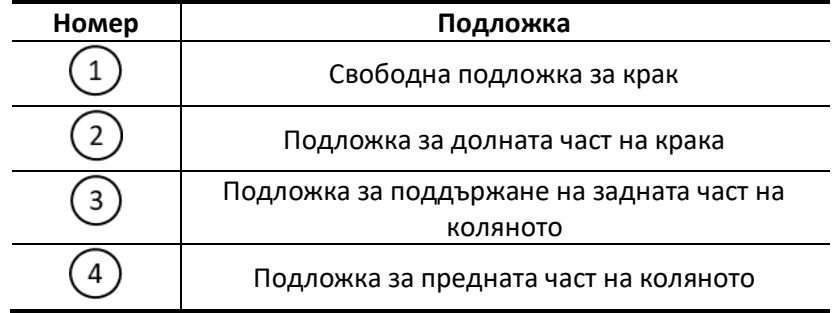

- 1. Подложката за предната част на коляното е закрепена към предната бобина  $\mathbf{i}$ с помощта на велкро закопчаване. Подложката за долната част на крака осигурява изолация между пациента и кабела на бобината.
	- 2. По желание е възможно да се регулира височината на коляното до центъра на бобината чрез добавяне на подложка за предната част на коляното без велкро закопчаване.

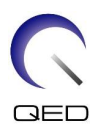

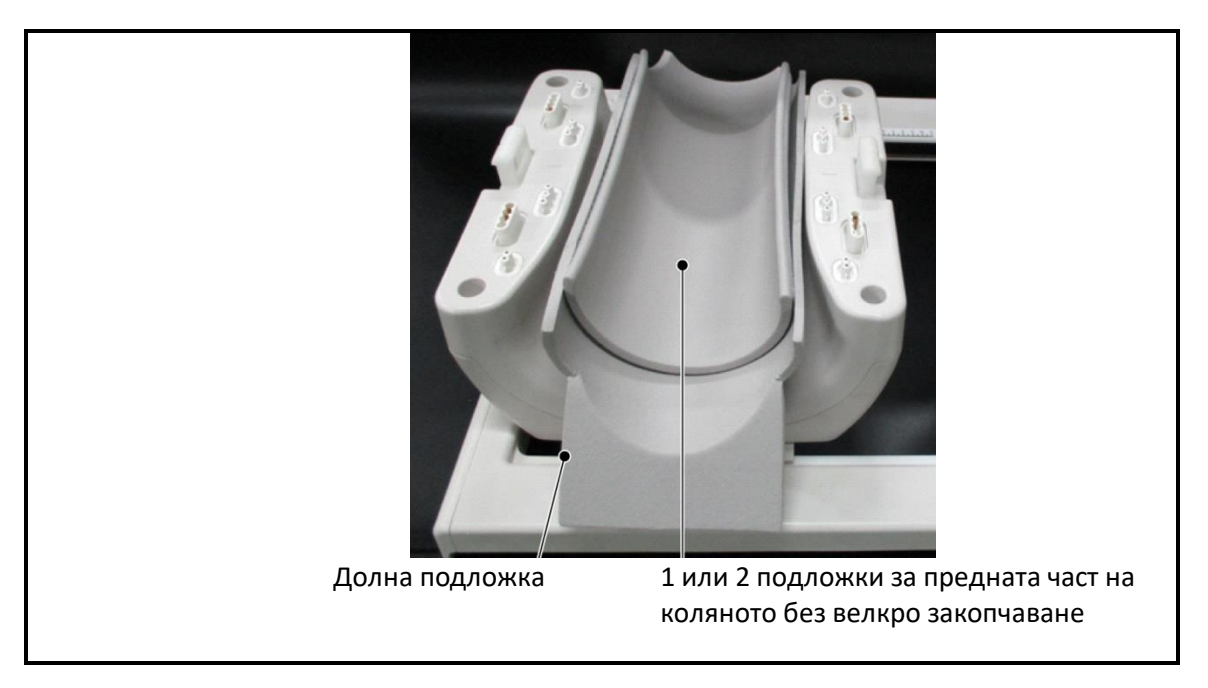

(3) Разположете пациента, както е показано по-долу.

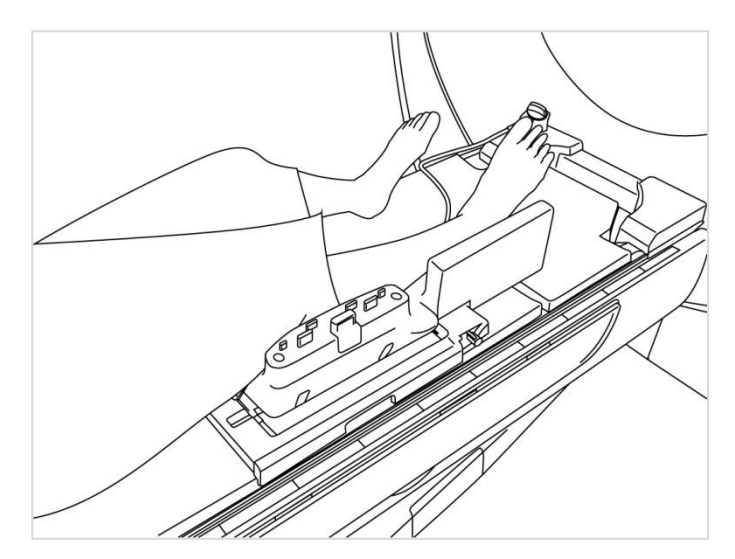

**Разполагане на пациента**

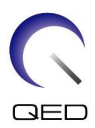

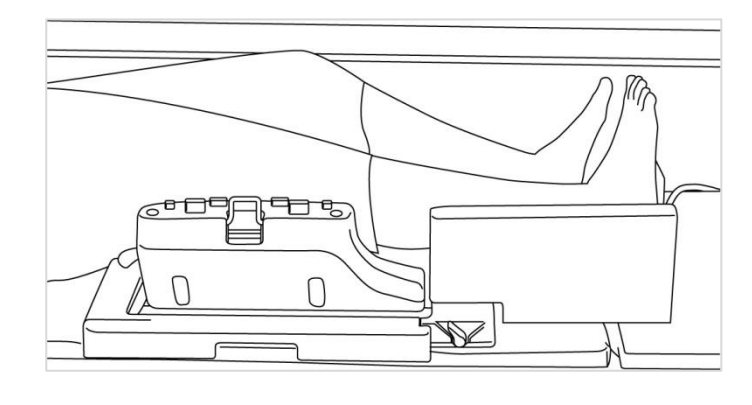

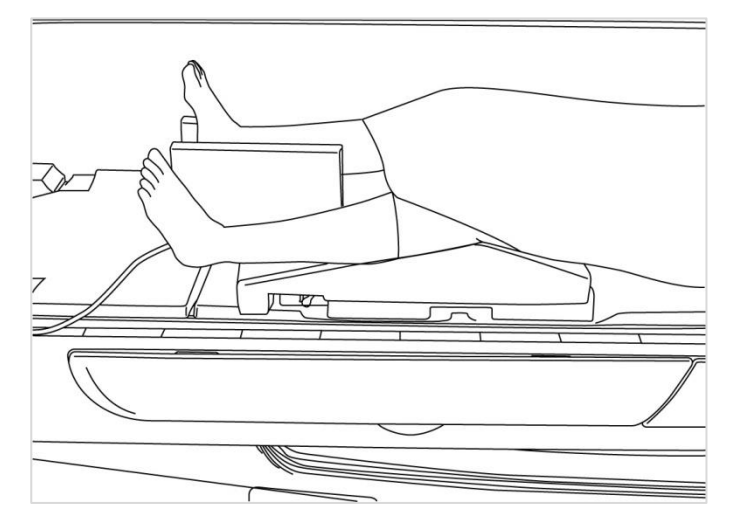

(4) Свържете предната част със задната и закрепете частите заедно с помощта на ключалките. Потвърдете, че предната и задната част са напълно свързани и захващащите механизми на заключването са притиснати навътре.

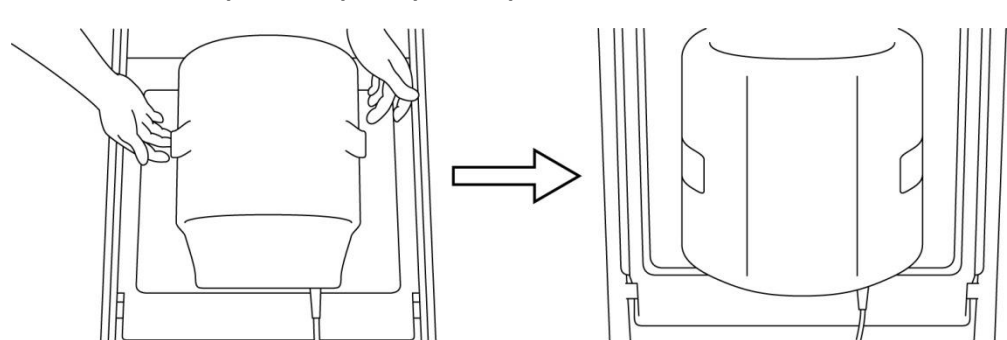

#### **Свържете и фиксирайте предната част към задната**

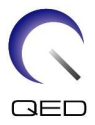

(5) Проверете дали кабелът на бобината не е в пряк контакт с пациента. След това, за системи 1.5T, свържете конектора към порт A2 на масата или, за системи 3T, свържете конектора към порт A1. Заключете конектора.

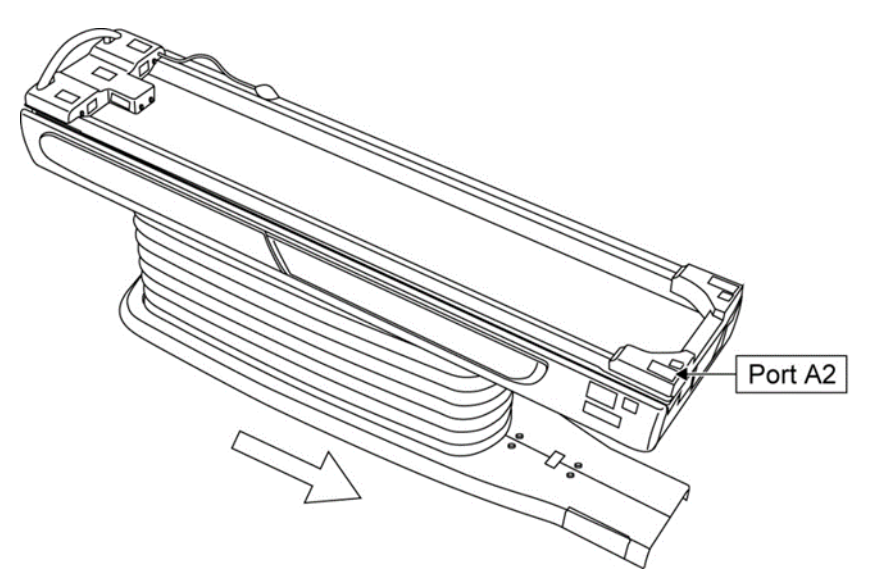

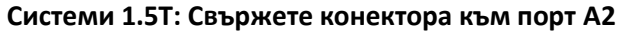

**Системи 3T: Свържете конектора към порт A1**

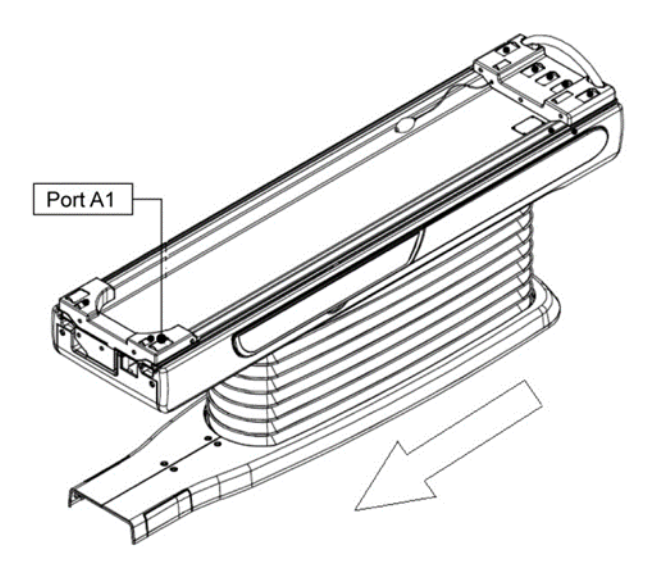

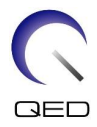

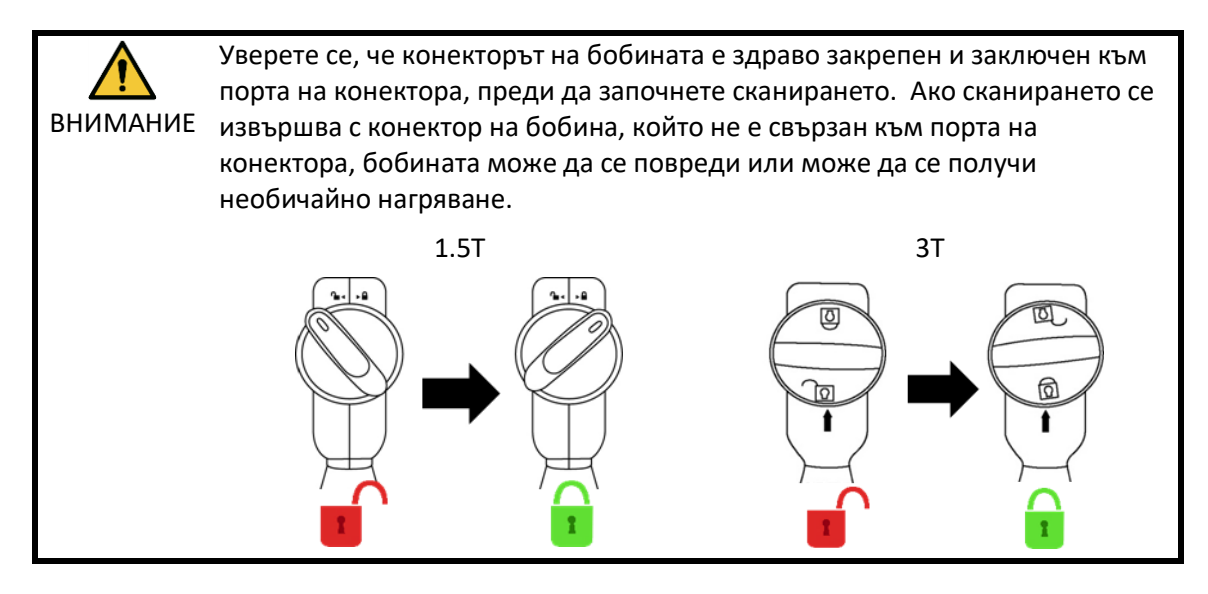

(6) Подравнете маркировката за център на бобината с позициониращия лъч на проектора.

#### **Подравнете маркировката за център на бобината с лъча на проектора**

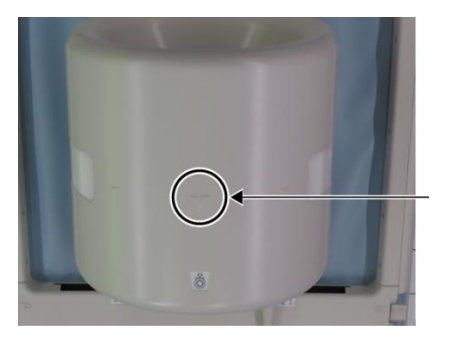

Маркировка за център на бобината

ВНИМАНИЕ

Инструктирайте пациента да затвори очите си, за да предотврати излагането на очите на лъча на проектора.

- (7) Проверете дали части от бобината, кабела или постелките не стърчат извън плота на масата и след това преместете пациента в гентрито.
- (8) Регистрирайте пациента.
- (9) Задайте условията за сканиране.

Задайте типа на РЧ бобина на "16ch Knee".

Изберете "Extremities" за региона на SAR.

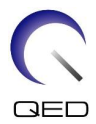

(10) Започнете сканирането според инструкциите в ръководството на ЯМР системата.

Когато сваляте бобината от плота на масата, завъртете бобината, за да улесните достъпа до дръжките и след това повдигнете бобината с дръжките.

### <span id="page-34-0"></span>**5.3.2 Позициониране и сканиране на пациента – Ръка или китка**

(1) Отворете ключалките от двете страни, като издърпате захващащите механизми на заключването, както е показано на фигурата по-долу, и отстранете предната част.

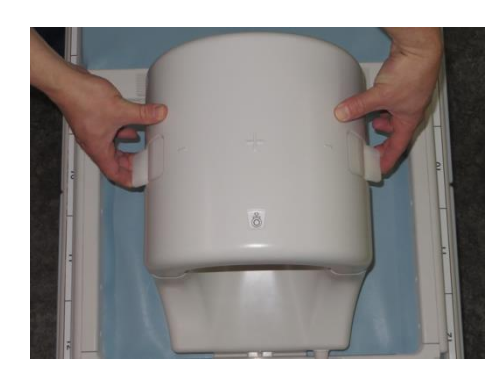

#### **Отворете ключалките и премахнете предната част**

(2) Разположете пациента с помощта на подложките, както е показано по-долу.

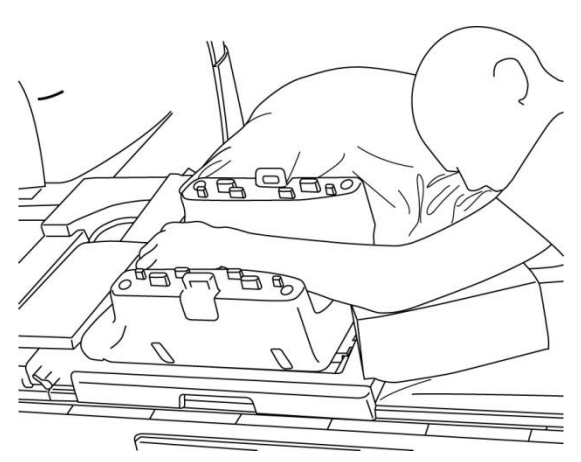

#### **Разполагане на пациента**

(3) Закрепете китката с подложки или ремъци от предната страна, за да предотвратите движение.

i

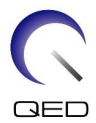

(4) Свържете предната част със задната и закрепете частите заедно с помощта на ключалките. Потвърдете, че предната и задната част са напълно свързани и захващащите механизми на заключването са притиснати навътре.

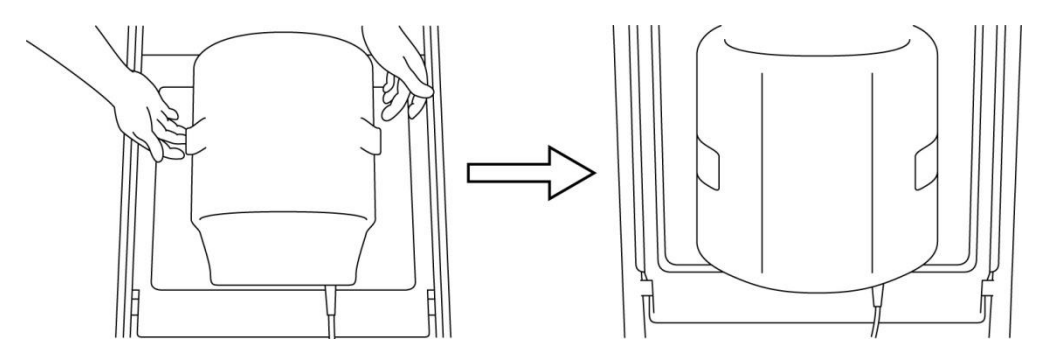

#### **Свържете и фиксирайте предната част към задната**

(5) Проверете дали кабелът на бобината не е в пряк контакт с пациента. След това, за системи 1.5T, свържете конектора към порт A2 на масата или, за системи 3T, свържете конектора към порт A1. Заключете конектора.

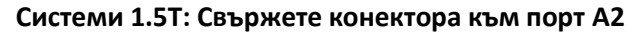

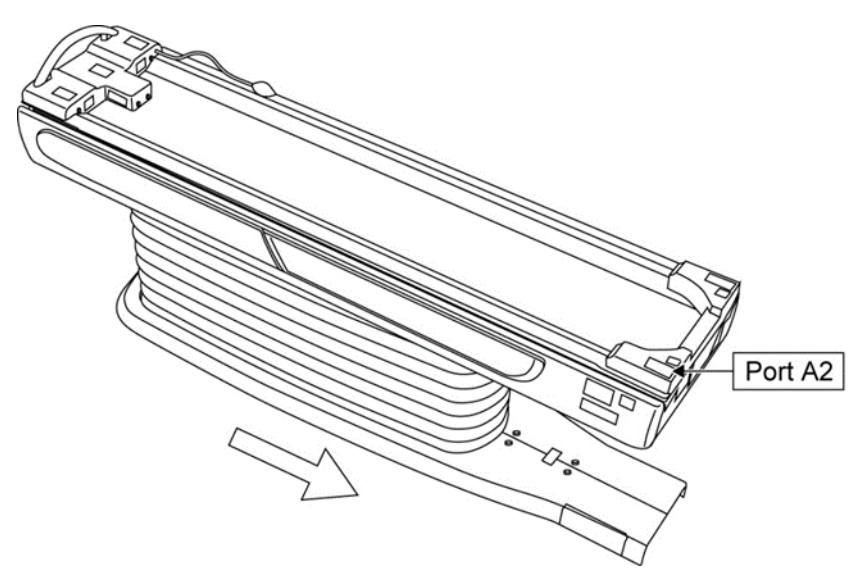

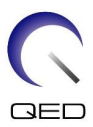

#### **Системи 3T: Свържете конектора към порт A1**

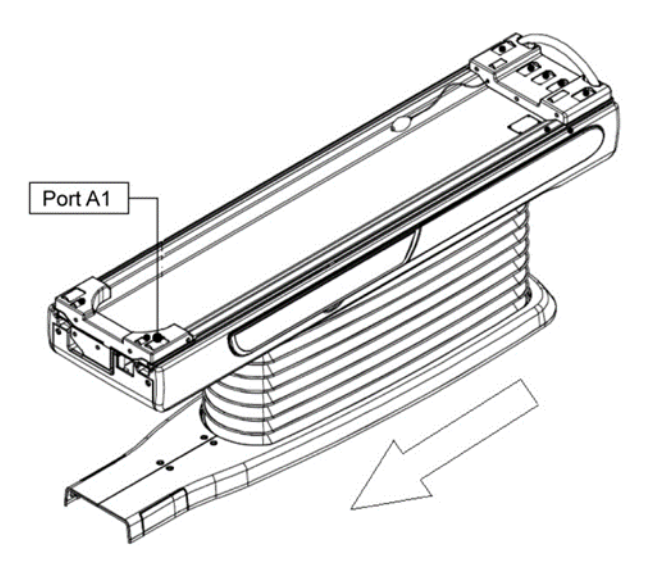

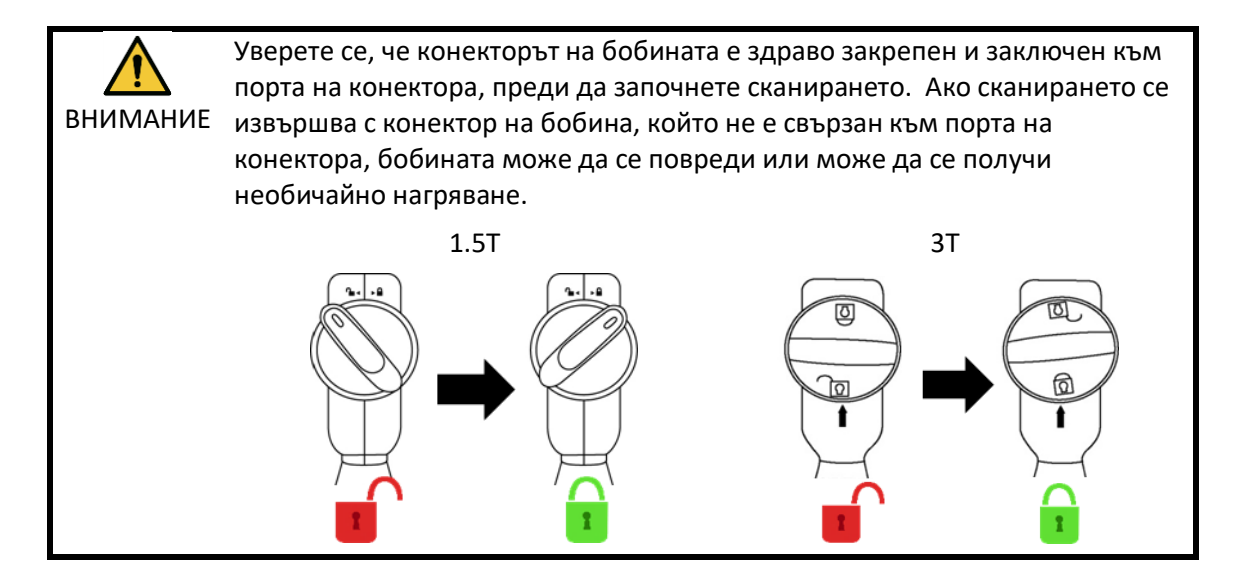

(6) Подравнете маркировката за център на бобината с позициониращия лъч на проектора.

#### **Подравнете центъра на бобината с лъча на проектора**

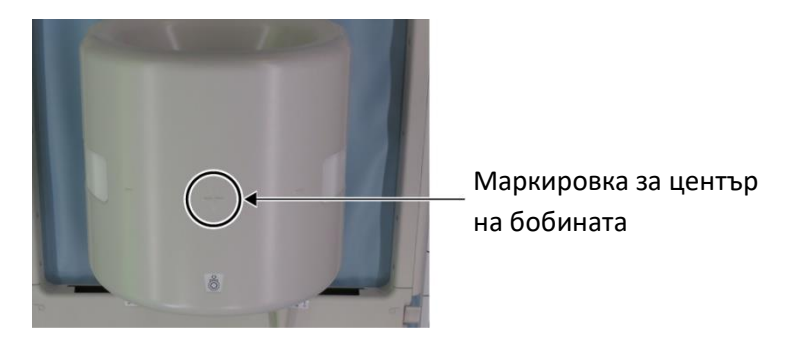

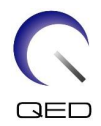

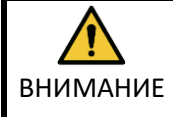

Инструктирайте пациента да затвори очите си, за да предотврати излагането на очите на лъча на проектора.

- (7) Проверете дали части от бобината, кабела или постелките не стърчат извън плота на масата и след това преместете пациента в гентрито.
- (8) Регистрирайте пациента.
- (9) Задайте условията за сканиране.

Задайте типа на РЧ бобина на "16ch Knee".

Изберете "Extremities" за региона на SAR.

(10)Започнете сканирането според инструкциите в ръководството на ЯМР системата.

Когато сваляте бобината от плота на масата, завъртете бобината, за да улесните i достъпа до дръжките и след това повдигнете бобината с дръжките.

# <span id="page-37-0"></span>**5.3.3 Позициониране и сканиране на пациента – Предна част на стъпалото**

(1) Отворете ключалките от двете страни, като издърпате захващащите механизми на заключването, както е показано на фигурата по-долу, и отстранете предната част.

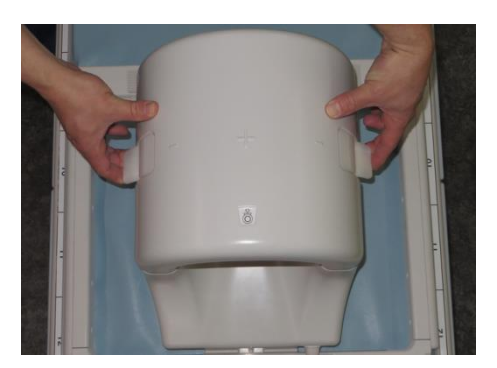

#### **Отворете ключалките и премахнете предната част**

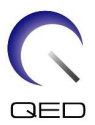

(2) Разположете пациента с помощта на подложките, както е показано по-долу.

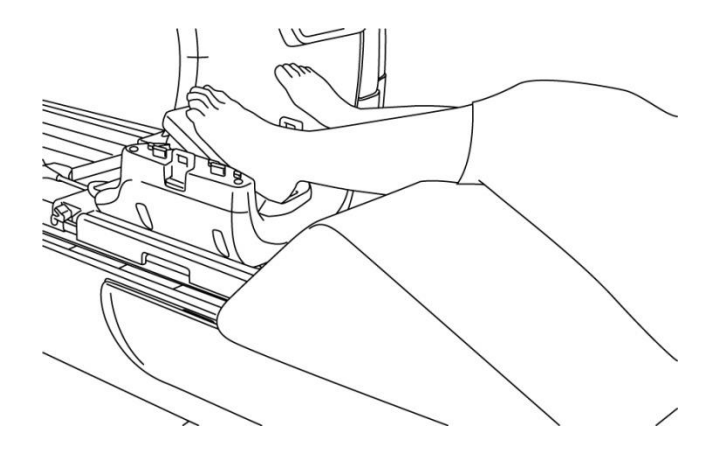

#### **Разполагане на пациента**

- (3) Фиксирайте стъпалото с подложки за предната част или ремъци, за да предотвратите движение.
- (4) Свържете предната част със задната и закрепете частите заедно с помощта на ключалките. Потвърдете, че предната и задната част са напълно свързани и захващащите механизми на заключването са притиснати навътре.

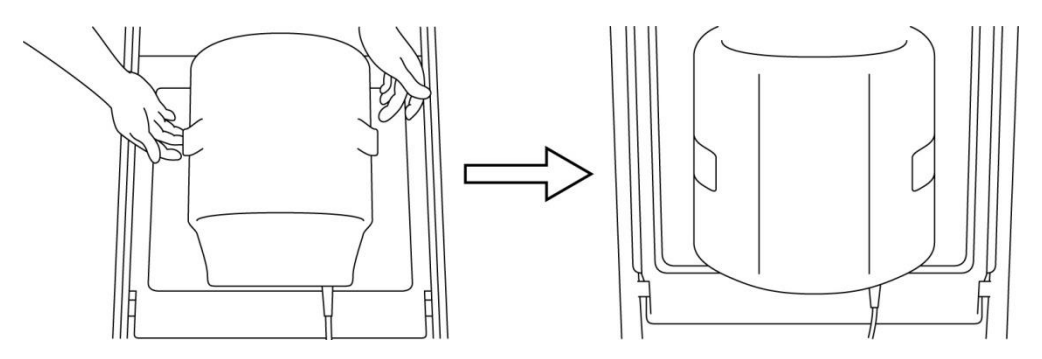

#### **Свържете и фиксирайте предната част към задната**

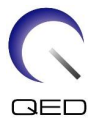

(5) Проверете дали кабелът на бобината не е в пряк контакт с пациента. След това, за системи 1.5T, свържете конектора към порт A2 на масата или, за системи 3T, свържете конектора към порт A1. Заключете конектора.

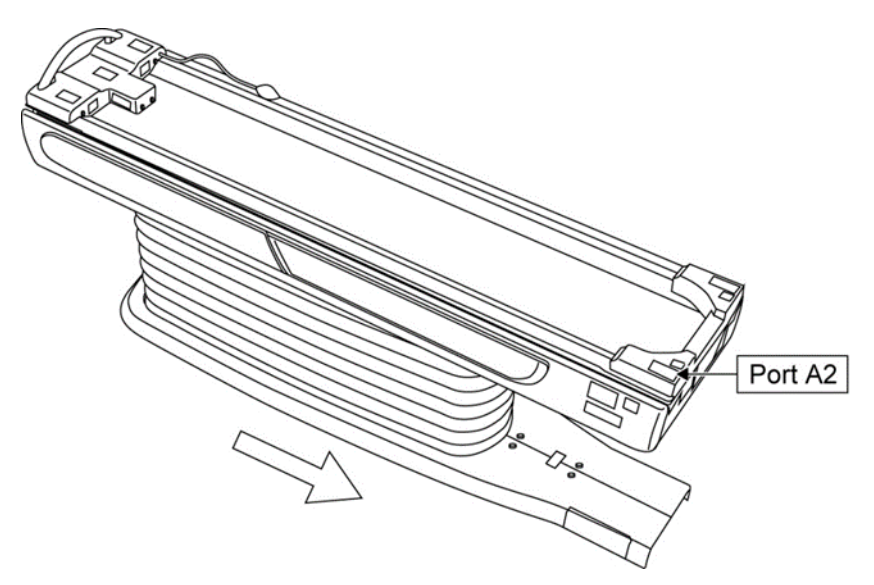

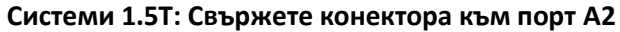

**Системи 3T: Свържете конектора към порт A1**

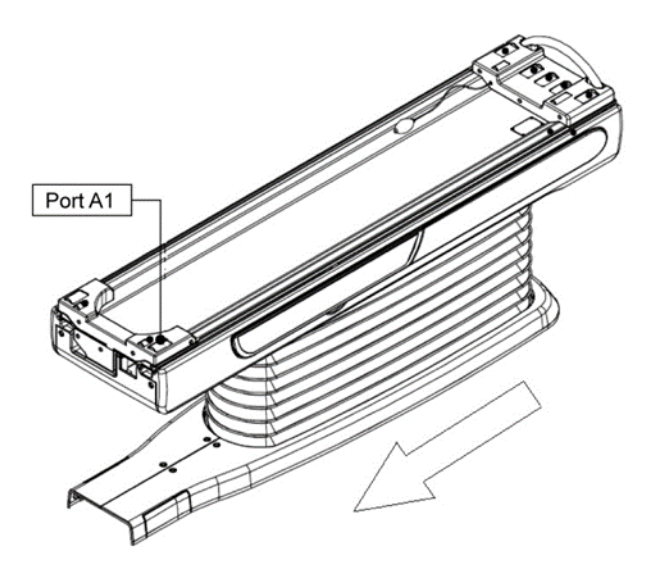

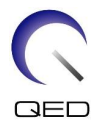

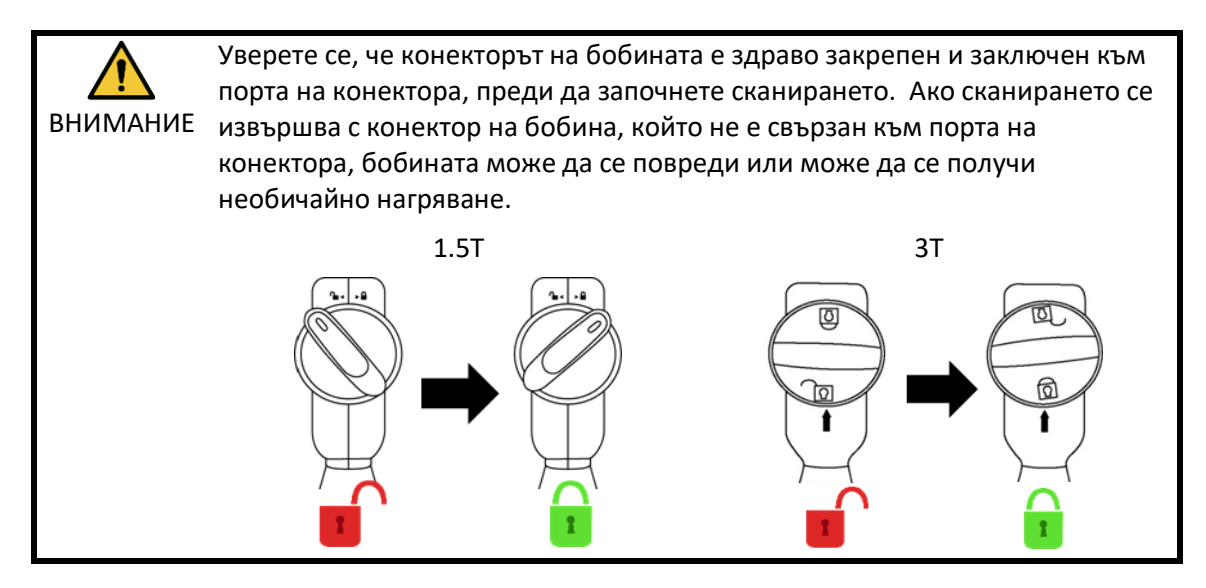

(6) Подравнете маркировката за център на бобината с позициониращия лъч на проектора.

**Подравнете центъра на бобината с лъча на проектора**

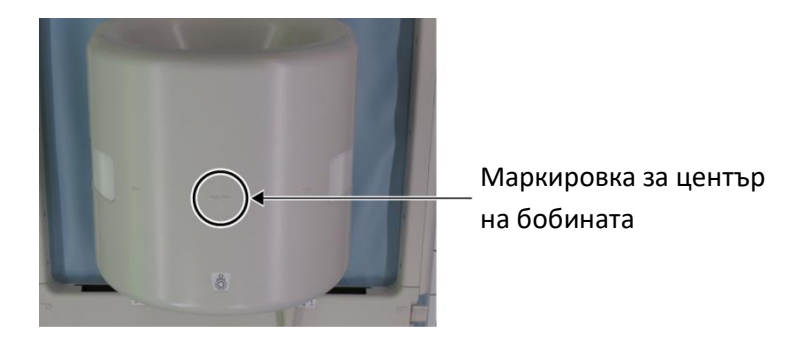

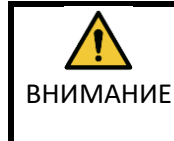

Инструктирайте пациента да затвори очите си, за да предотврати излагането на очите на лъча на проектора.

- (7) Проверете дали части от бобината, кабела или постелките не стърчат извън плота на масата и след това преместете пациента в гентрито.
- (8) Регистрирайте пациента.
- (9) Задайте условията за сканиране.

Задайте типа на РЧ бобина на "16ch Knee".

Изберете "Extremities" за региона на SAR.

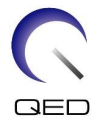

(10) Започнете сканирането според инструкциите в ръководството на ЯМР системата.

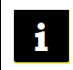

Когато сваляте бобината от плота на масата, завъртете бобината, за да улесните достъпа до дръжките и след това повдигнете бобината с дръжките.

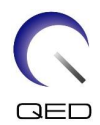

# <span id="page-42-0"></span>Глава 6 – Почистване, поддръжка, сервиз и

# изхвърляне

# <span id="page-42-1"></span>**6.1 Почистване на РЧ бобината**

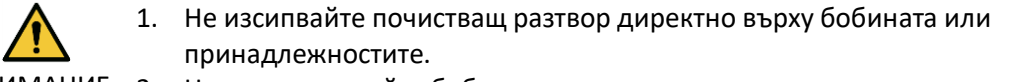

- ВНИМАНИЕ 2. Не стерилизирайте бобината или принадлежностите.
	- 3. Не нанасяйте почистващи разтвори върху електрическите контакти.
	- 4. Не използвайте бензин за почистване на продукта. Това може да доведе до обезцветяване, изкривяване, износване или повреда.

РЧ бобината и аксесоарите трябва да се почистват след всяка употреба, като се прилага следната процедура:

- 1. Разединете РЧ бобината от ЯМР скенера, преди да я почистите.
- 2. Избършете замърсяванията върху повърхността на бобината със суха кърпа. Ако е трудно да ги отстраните, почистете според описаната по-долу процедура.
- 3. Избършете с кърпа или марля, навлажнена със 70-99% изопропанол, 70% етанол, мек почистващ препарат, разреден с вода, или вода.
- 4. Оставете бобината да изсъхне напълно, за предпочитане един ден.
- 5. Изхвърлете всички използвани за почистването материали и подложките, като спазвате всички федерални, щатски и местни разпоредби.
- 6. Върху повърхността на бобините могат да се използват и широко разпространени почистващи препарати, без да се нарушава безопасността на устройството. Обърнете се към инструкциите за употреба на производителя на почистващия препарат и почистете бобината според процедурите, посочени от здравното заведение.

Някои почистващи препарати могат да причинят обезцветяване. Това не оказва влияние на правилното функциониране.

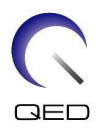

# <span id="page-43-0"></span>**6.2 Поддръжка**

РЧ бобината не изисква предварително планирана поддръжка.

# <span id="page-43-1"></span>**6.3 Сервиз**

Свържете се с представител на Canon Medical Systems относно въпроси за сервиза на РЧ бобината.

# <span id="page-43-2"></span>**6.4 Изхвърляне**

Моля, следвайте местните разпоредби за изхвърляне на електрооборудване. Не изхвърляйте РЧ бобината в контейнери за несортирани отпадъци. Свържете се с представител на Canon Medical Systems относно връщането или изхвърлянето на РЧ бобината.

# <span id="page-43-3"></span>**6.5 Очаквана продължителност на експлоатацията**

Тази РЧ бобина е проектирана за очакван експлоатационен живот от поне 6 години при нормални условия на употреба. Бобината е безопасна за използване след очаквания експлоатационен живот, ако се спазва информацията в раздела за безопасност и тестовете за гарантиране на качеството са преминали успешно.

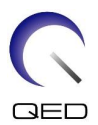

# <span id="page-44-0"></span>Глава 7 – Ръководство и декларация на

# производителя – Електромагнитна съвместимост (EMC)

Тази бобина изисква специално внимание по отношение на електромагнитната съвместимост и трябва да се инсталира и използва в съответствие с указанията за електромагнитна съвместимост, дадени в това ръководство. Използвайте РЧ бобина само в описаната по-долу среда; електромагнитната съвместимост не е осигурена в среди, различни от посочените.

### <span id="page-44-1"></span>**7.1 Класификация**

Тази РЧ бобина е класифицирана като група 2, клас A според CISPR 11, когато се използва в комбинация с ЯМР система.

Емисионните характеристики на това оборудване го правят подходящо за ň използване в индустриални зони и болници (клас A според CISPR 11). Ако се използва в жилищна среда (за което обикновено се изисква клас B съгласно CISPR 11), това оборудване може да не осигури адекватна защита на радиочестотните комуникационни услуги. Може да се наложи потребителят да предприеме смекчаващи мерки, като преместване или пренасочване на оборудването.

# <span id="page-44-2"></span>**7.2 Околна среда и съвместимост**

Тази РЧ бобина е предназначена да се използва в комбинация с ЯМР система, която се намира в стая за сканиране с радиочестотен екран в рамките на специализирано здравно заведение. Всички кабели и аксесоари са част от РЧ бобина и не могат да бъдат премахнати или заменени от потребителя.

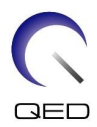

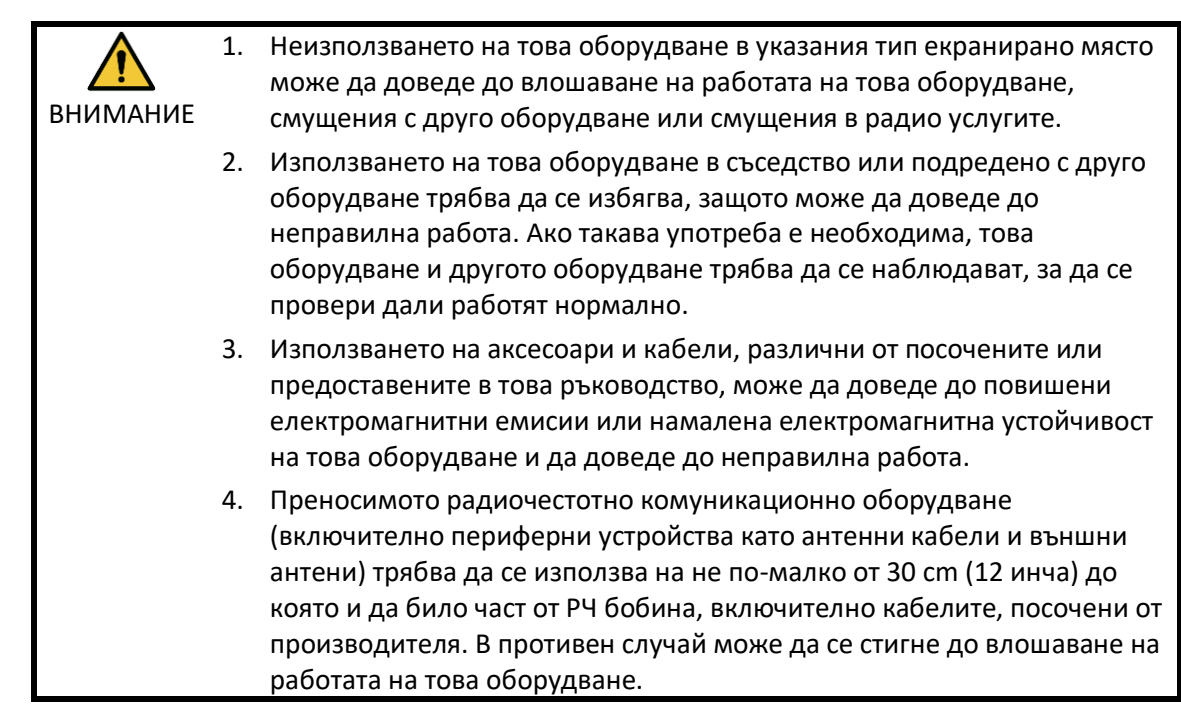

# <span id="page-45-0"></span>**7.3 Електромагнитни емисии**

РЧ бобината може да функционира само когато е свързана към ЯМР система, разположена в радиочестотно екранирана среда. Следователно не се прилага клауза 7 от IEC 60601-1-2 относно електромагнитните емисии.

# <span id="page-45-1"></span>**7.4 Електромагнитна устойчивост**

Тази РЧ бобина отговаря на клауза 8 от IEC 60601-1-2, когато се използва в определената електромагнитна среда.

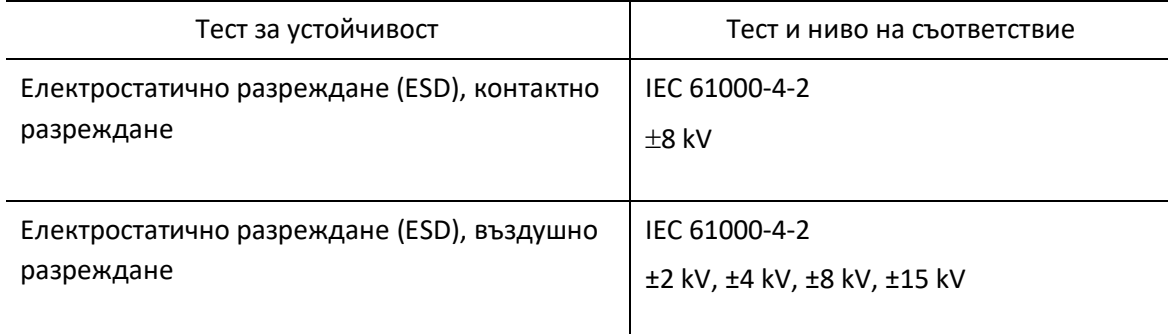

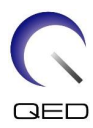

# $\mathsf{CE}_{2797}$ UK<br>CA 0086

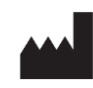

САЩ

#### **Производител:** Quality Electrodynamics, LLC. (QED) 6655 Beta Drive, Suite 100 Mayfield Village, OH 44143

www.qualityelectrodynamics.com

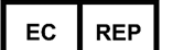

### **Упълномощен представител в Европа:** EMERGO EUROPE

Westervoortsedijk 60 6827 AT Arnhem Нидерландия

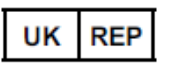

#### **Отговорно лице в Обединеното**

**кралство:** Emergo Consulting (UK) Limited c/o Cr360 - UL International Compass House, Vision Park Histon Cambridge, CB24-9BZ Обединено кралство

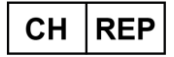

#### **Упълномощен представител в Швейцария:** MedEnvoy Switzerland

Gotthardstrasse 28 6302 Zug Швейцария

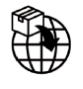

#### **Вносител - ЕС:**

Canon Medical Systems Europe B.V. (CMSE) *До 30.07.2023 г.:* Zilverstraat 1, 2718 RP Zoetermeer, Нидерландия *След 30.07.2023 г.:* Bovenkerkerweg 59, 1185 XB Amstelveen, Нидерландия

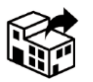

#### **Дистрибутори:**

Canon Medical Systems LTD. Boundary Court, Gatwick Road, Crawley, RH10 9AX

Canon Medical Systems AG/SA Switzerland Richtistrasse 9, 8304 Wallisellen, Швейцария

Canon Medical Systems Europe B.V. *До 30.06.2023 г.*: Zilverstraat 1, 2718 RP Zoetermeer, Нидерландия *След 30.06.2023 г.*: Bovenkerkerweg 59, 1185 XB Amstelveen, Нидерландия

Дата на първото издание: 2023-02 г. / Дата на преработката: 2023-02 г.